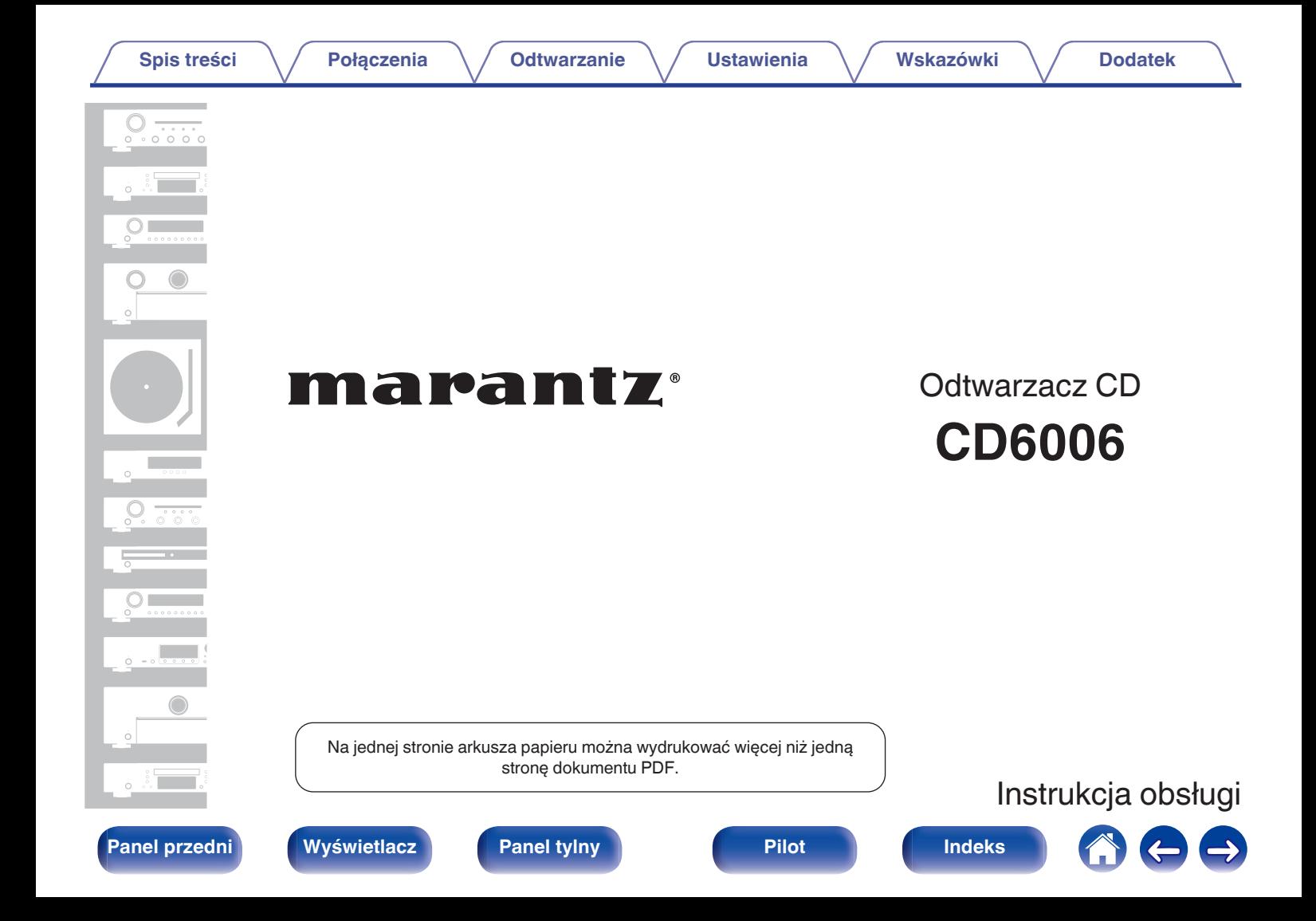

<span id="page-1-0"></span>**Spis treści**  $\bigvee$  **[Połączenia](#page-16-0)**  $\bigvee$  [Odtwarzanie](#page-24-0)  $\bigvee$  [Ustawienia](#page-42-0)  $\bigvee$  [Wskazówki](#page-47-0)  $\bigvee$  [Dodatek](#page-54-0)

 $\Rightarrow$ 

#### **[Akcesoria](#page-3-0) [4](#page-3-0)**

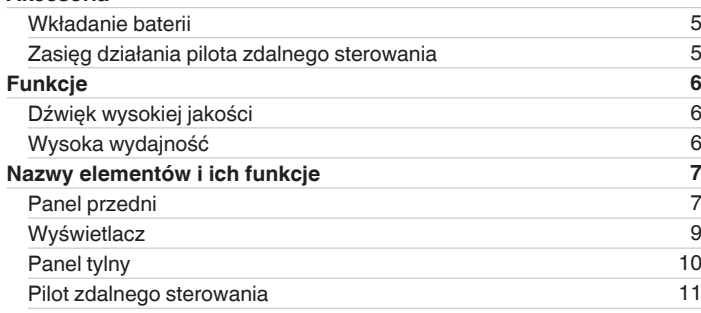

# **Połączenia**

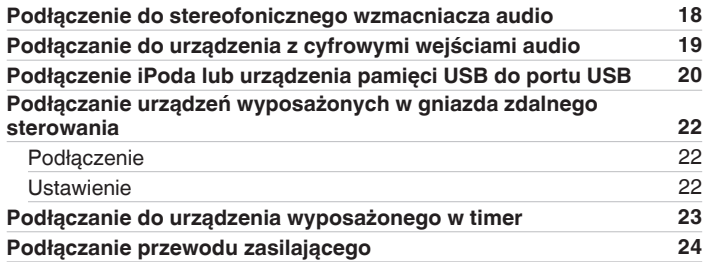

## **Odtwarzanie**

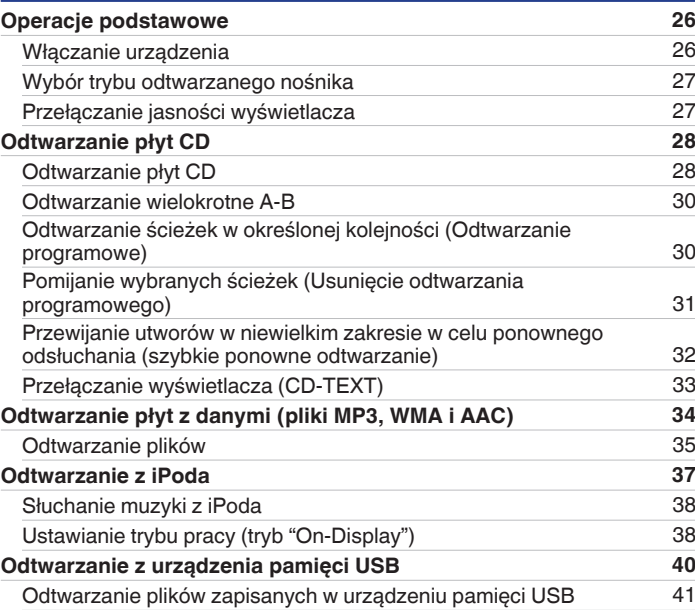

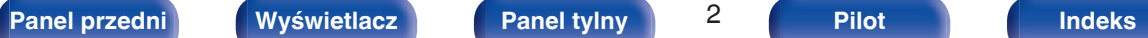

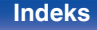

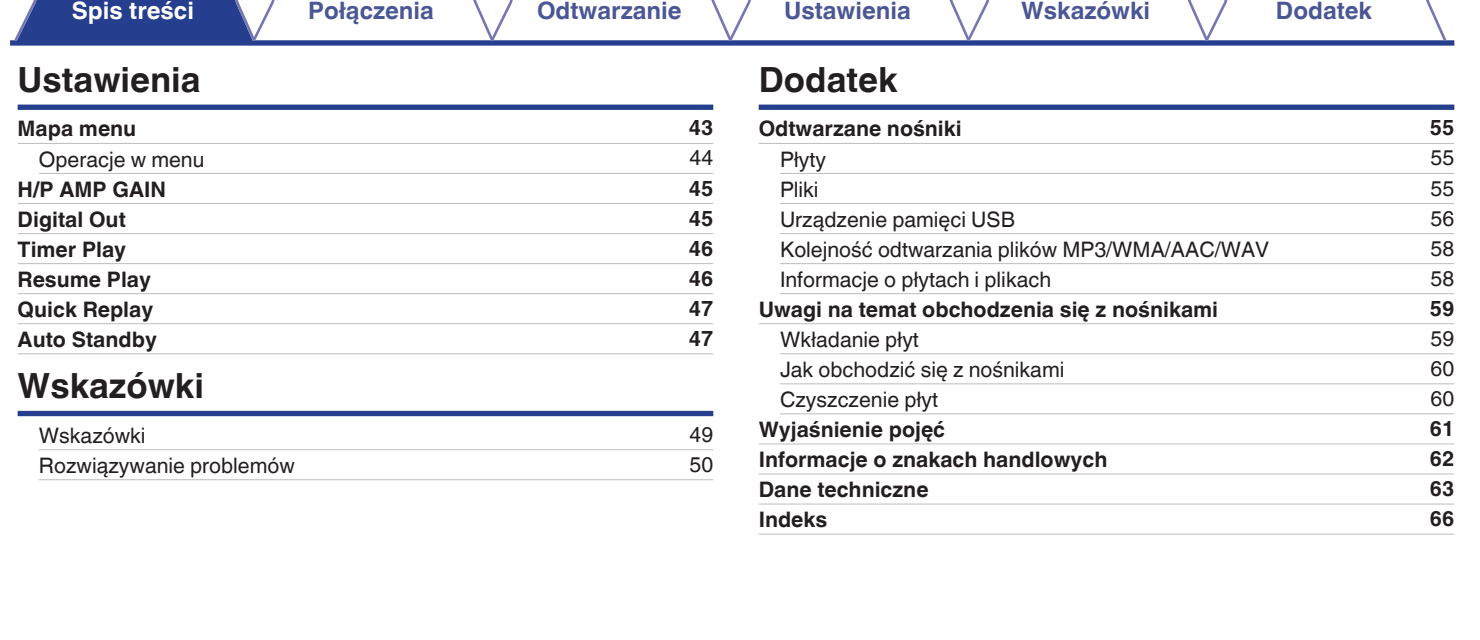

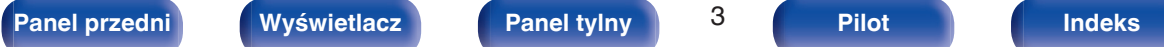

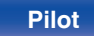

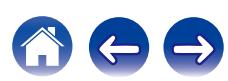

<span id="page-3-0"></span>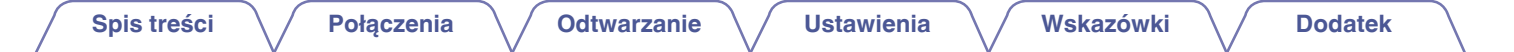

Dziękujemy za zakup tego urządzenia marki Marantz.

W celu zapewnienia właściwej obsługi, przeczytaj dokładnie niniejszą instrukcję i obsługuj urządzenie zgodnie ze wskazówkami w niej zawartymi. Po przeczytaniu instrukcję należy zachować na przyszłość.

# **Akcesoria**

Sprawdź, czy następujące elementy są dostarczone wraz z urządzeniem.

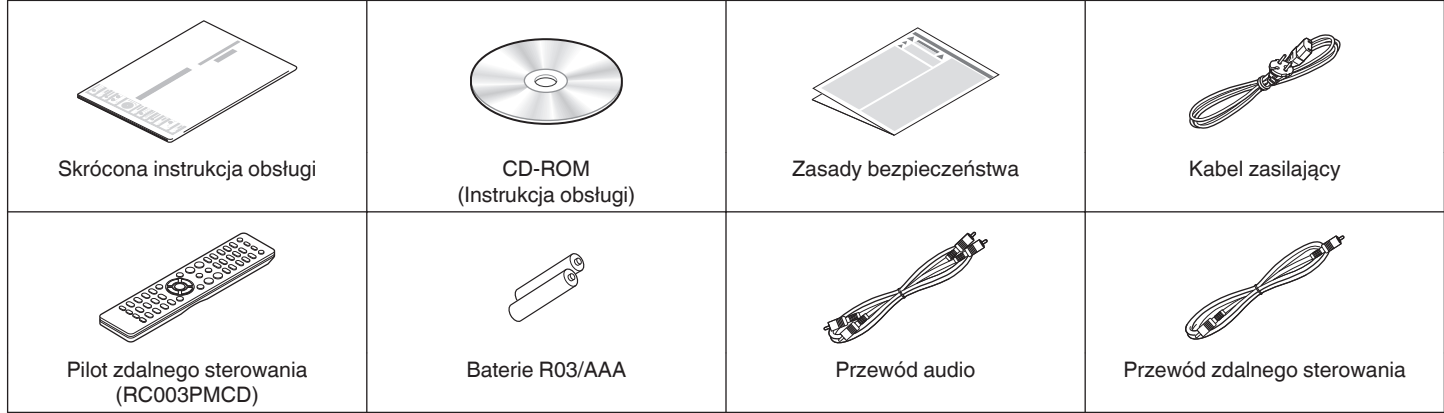

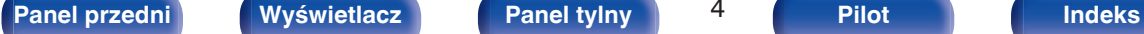

$$
\vdash
$$

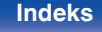

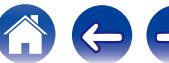

## <span id="page-4-0"></span>**Wkładanie baterii**

**1 Zdejmij tylną osłonę zgodnie z kierunkiem strzałki.**

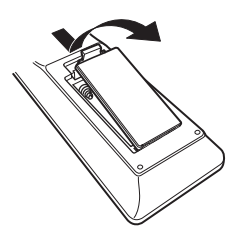

**2 Włóż prawidłowo dwie baterie do komory baterii, tak jak pokazano na ilustracji.**

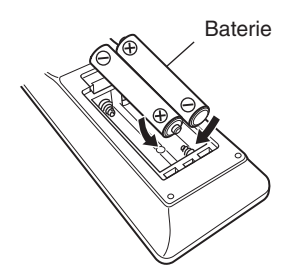

**3 Załóż z powrotem tylną osłonę.**

### **UWAGA**

- 0 Aby zapobiec uszkodzeniom lub wyciekom baterii:
	- 0 Nie używaj nowych baterii razem ze starymi.
	- 0 Nie używaj razem różnych typów baterii.
- 0 Wyjmij baterie, jeżeli pilot nie będzie używany przez dłuższy czas.
- 0 W przypadku wycieku baterii, dokładnie wytrzyj przedział baterii i włóż nowe baterie.

# **Zasięg działania pilota zdalnego sterowania**

Chcąc sterować urządzeniem za pomocą pilota zdalnego sterowania, nakieruj pilota na odbiornik sygnału zdalnego sterowania znajdujący się w tym urządzeniu.

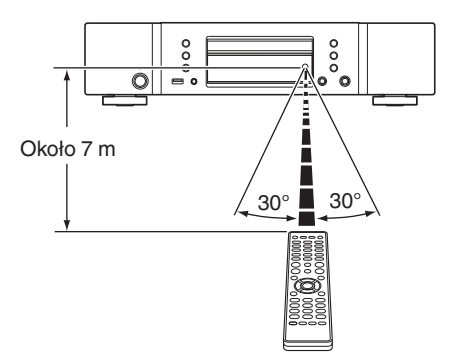

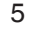

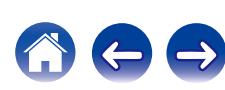

# <span id="page-5-0"></span>**Funkcje**

## **Dźwięk wysokiej jakości**

0 **Korzystanie z oryginalnego obwodu HDAM® SA2 firmy Marantz** W urządzeniu zastosowano obwód HDAM® SA2, który sprawdził się jako szybki wzmacniacz buforowy wysokiej jakości w odtwarzaczach Super Audio CD i wzmacniaczach klasy high-end.

Dzięki temu można cieszyć się bogactwem wysokiej jakości dźwięku odtwarzanego na sprzęcie klasy high-end.

0 **Zaawansowany przetwornik cyfrowo-analogowy CS4398 firmy Cirrus Logic**

Przetwornik cyfrowo-analogowy odgrywa znaczącą rolę w jakości sygnału audio odtwarzacza CD. W tym urządzeniu zastosowano precyzyjny przetwornik cyfrowo-analogowy CS4398 firmy Cirrus Logic, który sprawdził się w odtwarzaczach Super Audio CD firmy Marantz.

0 **Wysokiej klasy obwód słuchawek**

W wysokiej klasy obwodzie słuchawek zastosowano szybki wzmacniacz buforowy, który pozwala na uzyskanie doskonałego odsłuchu w warunkach ciszy nocnej lub lub w innych podobnych sytuacjach.

## **Wysoka wydajność**

0 **Możliwość odtwarzania plików w formacie MP3, WMA i AAC (**v **[str. 34\)](#page-33-0)**

Na tym odtwarzaczu CD można odtwarzać pliki MP3, WMA i AAC, które są zapisane na dyskach CD-R lub CD-RW.

0 **Możliwość odtwarzania muzyki ze źródeł audio USB**

**(MP3/WMA/AAC/WAV) oraz iPodów** To urządzenie umożliwia odtwarzanie plików MP3, WMA, WAV i AAC po podłączeniu urządzenia USB lub iPoda do portu USB odtwarzacza CD.

0 **Funkcja wyboru wzmocnienia**

Urządzenie jest wyposażone w funkcję wyboru wzmocnienia o trzech poziomach, które można przełączać odpowiednio do charakterystyki podłączonych słuchawek.

0 **Funkcja szybkiego ponownego odtwarzania (tylko płyty audio CD) (**v **[str. 32\)](#page-31-0)**

Wystarczy nacisnąć przycisk Q.REPLAY na pilocie zdalnego sterowania w trakcie odtwarzania, a utwór zostanie przewinięty do tyłu o ustawiona ilość czasu (zakres ustawienia: 5-60 sekund) i zacznie być odtwarzany od punktu przewinięcia.

0 **Wyświetlanie tekstu CD-TEXT**

CD-TEXT to rozszerzenie istniejącego standardu płyt audio CD, które umożliwia przechowywanie takich informacji tekstowych, jak np. nazwa wykonawcy, tytuł albumu i tytuły utworów. Płyty z poniższym logo obsługują tę funkcję.

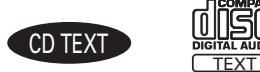

0 **Duży wyświetlacz 16 znaków / 2 wiersze**

Informacje tekstowe pojawiają się na dużym wyświetlaczu podczas odtwarzania plików MP3 lub z iPod.

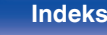

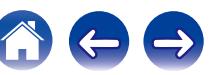

<span id="page-6-0"></span>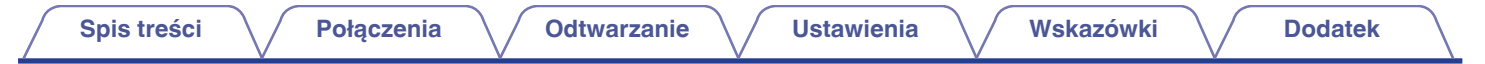

# **Nazwy elementów i ich funkcje**

**Panel przedni**

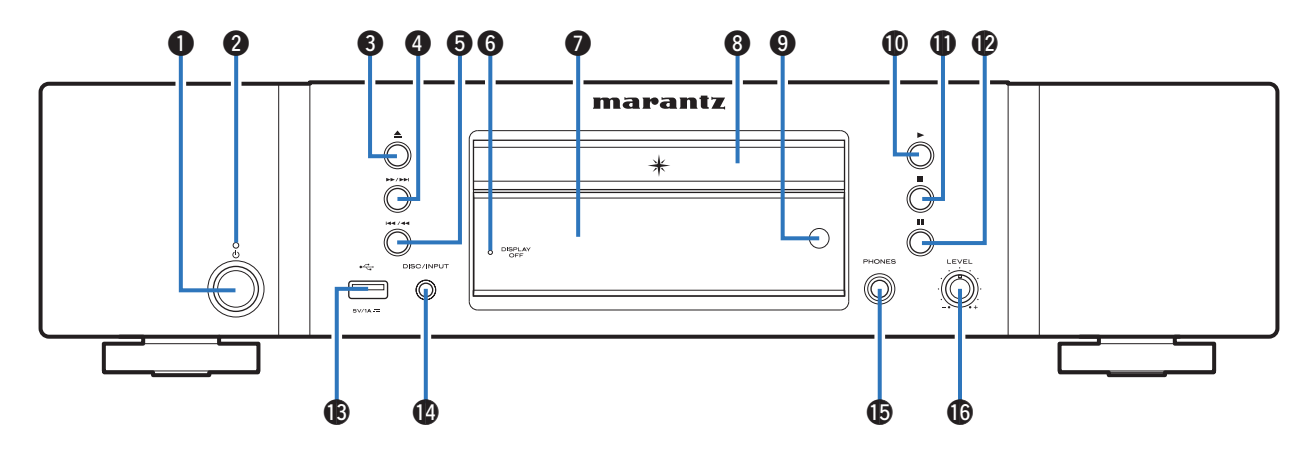

#### **A** Przycisk zasilania ( $\phi$ )

Służy do włączania/wyłączania zasilania (przełączania w tryb czuwania).  $(\sqrt{2} \cdot \text{str. } 26)$ 

### B **Wskaźnik zasilania**

Sygnalizuje stan zasilania w następujący sposób:

- Włączone : Wył.
- 0 Tryb oczekiwania : Kolor czerwony
- 0 Tryb czuwania podczas ładowania iPoda: Pomarańczowy

## C **Przycisk otworzenia/zamknięcia szuflady na płytę (**5**)**

Służy do zamknięcia lub otworzenia szuflady na płytę. ( $\sqrt{2}$ str. 28)

D **Odtwarzanie z szybkim przewijaniem do tyłu/przechodzenia do przodu (**7**/**9**)**

Odtwarza następny utwór. Naciśnij i przytrzymaj, aby przewijać utwór do przodu.

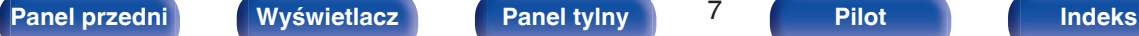

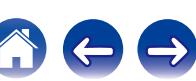

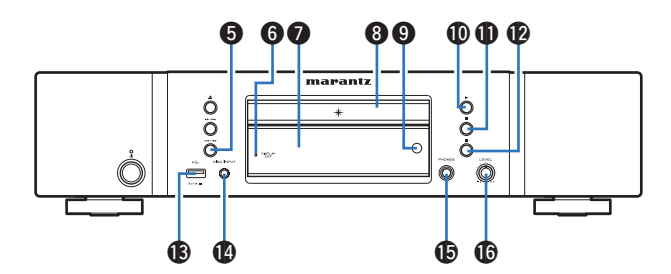

#### E **Odtwarzanie z szybkim przewijaniem do tyłu/przechodzenia do tyłu (**8**/**6**)**

Powrót do początku obecnie odtwarzanego utworu. Naciśnij i przytrzymaj, aby przewijać utwór do tyłu.

#### **Wskaźnik DISPLAY OFF**

Świeci się po wyłączeniu wyświetlacza. ( $\mathbb{Z}$  [str. 27\)](#page-26-0)

### G **Wyświetlacz**

Służy do wyświetlania rozmaitych informacji. ( $\mathbb{Q}$  [str. 9\)](#page-8-0)

### H **Szuflada na płytę**

Służy do wkładania płyty. ( $\sqrt{2}$ str. 28)

#### **Czujnik zdalnego sterowania**

Odbiera sygnał z pilota zdalnego sterowania. ( $\mathscr{C}$  [str. 5\)](#page-4-0)

## *I* Przycisk odtwarzania (▶)

Rozpocznie się odtwarzanie.

- K **Przycisk zatrzymania (**2**)** Zatrzymuje odtwarzanie.
- L **Przycisk wstrzymania odtwarzania (**3**)** Wstrzymuje odtwarzanie.

### M **Port USB**

Służy do podłączania urządzeń magazynujących USB (takich jak urządzenia pamięci przenośnej USB) i kabla USB dołączonego do urządzenia iPod. ( $\sqrt{\mathscr{E}}$ str. 20)

#### N **Przycisk DISC/INPUT**

Służy do wyboru źródła odtwarzania. (@ [str. 27\)](#page-26-0)

### O **Gniazdo słuchawek (PHONES)**

Do podłączania słuchawek.

### **UWAGA**

0 Aby nie spowodować uszkodzenia słuchu podczas słuchania z użyciem słuchawek, nie zwiększaj gwałtownie poziomu głośności.

### P **Pokrętło głośności słuchawek (LEVEL)**

Służy do regulacji głośności w słuchawkach.

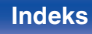

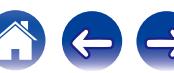

# <span id="page-8-0"></span>**[Spis treści](#page-1-0) [Połączenia](#page-16-0) [Odtwarzanie](#page-24-0) [Ustawienia](#page-42-0) [Wskazówki](#page-47-0) [Dodatek](#page-54-0)**

## **Wyświetlacz**

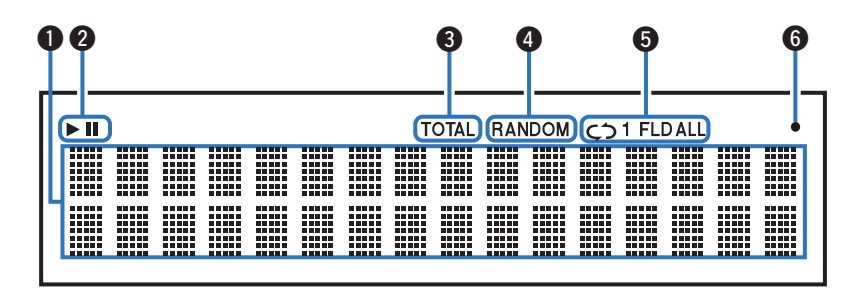

#### A **Wyświetlacz informacyjny**

Wyświetla informacje o płycie, czasy odtwarzania itp.

#### B **Wskaźniki trybu odtwarzania**

- $\blacktriangleright$  : Świeci się podczas odtwarzania.
- II : Świeci się podczas wstrzymania odtwarzania.

### **A** Wskaźnik TOTAL

Świeci się, gdy wyświetlana jest całkowita liczba ścieżek i całkowity czas płyty.

### D **Wskaźnik RANDOM**

Świeci się podczas odtwarzania losowego.

### E **Wskaźniki trybu odtwarzania wielokrotnego**

Świeci się zgodnie z wybranym ustawieniem trybu odtwarzania wielokrotnego.

#### F **Kontrolka odbioru sygnału z pilota zdalnego sterowania** Świeci się, gdy jest odbierany sygnał z pilota zdalnego sterowania.

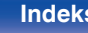

<span id="page-9-0"></span>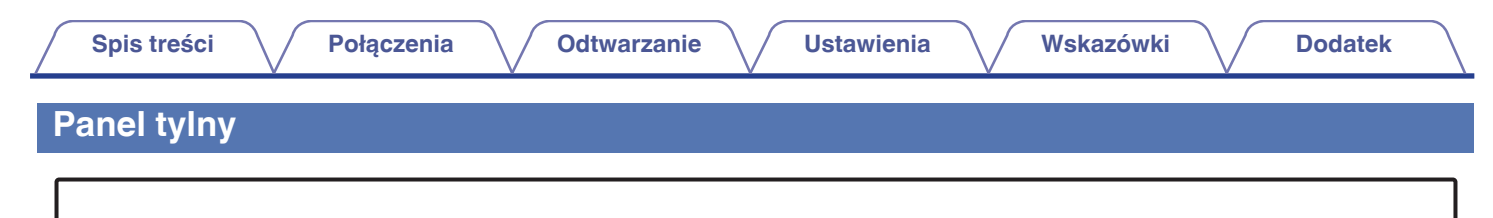

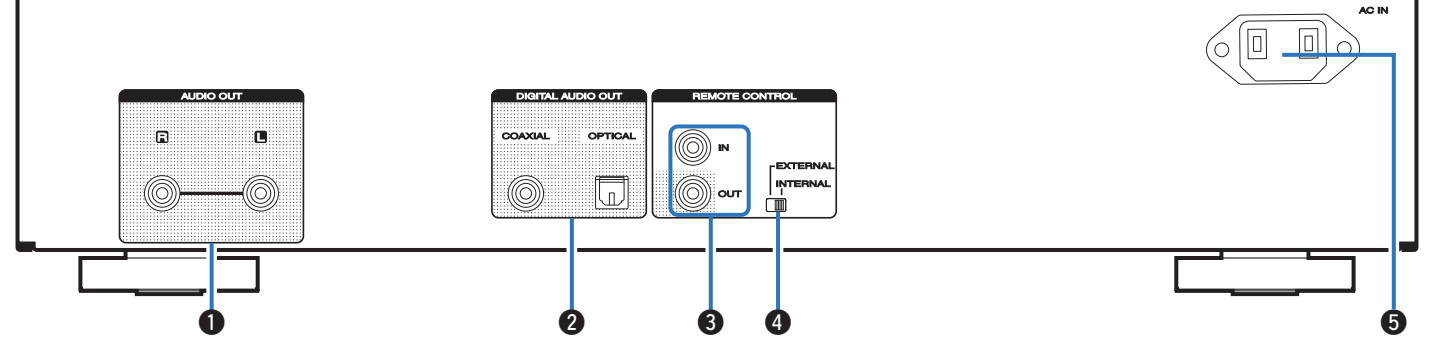

### A **Złącza AUDIO OUT**

Służy do podłączania urządzeń wyposażonych w złącza wejść analogowych audio lub zewnętrznego wzmacniacza mocy.  $(\sqrt{p^2} \, \text{str.} 18)$ 

#### B **Złącze DIGITAL AUDIO OUT (COAXIAL/OPTICAL)**

Służy do podłączania amplitunera lub przetwornika cyfrowoanalogowego wyposażonego w złącza wejść cyfrowych. ( $\mathbb{Q}$  [str. 19\)](#page-18-0)

#### **Gniazda REMOTE CONTROL**

Służą do podłączania wzmacniacza firmy Marantz zgodnego z funkcją zdalnego sterowania. ( $\sqrt{\epsilon}$  [str. 22\)](#page-21-0)

#### D **Przełącznik EXTERNAL/INTERNAL**

Ustaw ten przełącznik w pozycji "EXTERNAL", aby obsługiwać urządzenie poprzez wycelowanie pilota we wzmacniacz podłączony do tego urządzenia przy użyciu połączenia zdalnego sterowania.  $(\sqrt{2})$  [str. 22\)](#page-21-0)

### E **Wejście AC (AC IN)**

Do podłączania przewodu zasilania. ( $\mathbb{C}$  [str. 24\)](#page-23-0)

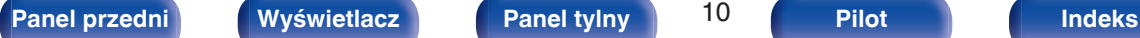

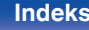

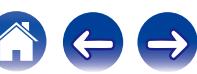

## <span id="page-10-0"></span>**Pilot zdalnego sterowania**

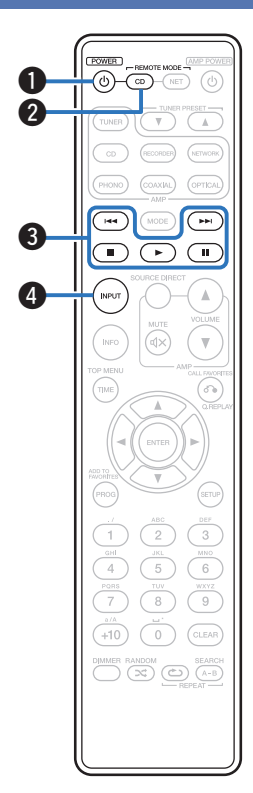

## o **Obsługa omawianego urządzenia**

Aby włączyć odtwarzacz CD, naciśnij przycisk REMOTE MODE CD w celu przełączenia pilota zdalnego sterowania w tryb sterowania odtwarzaczem CD.

0 Przycisk REMOTE MODE CD będzie świecił przez około 2 sekundy.

### A **Przycisk zasilania (POWER** X**)**

Służy do włączania/wyłączania zasilania (przełączania w tryb czuwania).  $(\sqrt{r^2} \cdot \text{str. } 26)$ 

B **Przycisk wyboru trybu zdalnego sterowania (REMOTE MODE CD)** Umożliwia przełączenie pilota zdalnego sterowania w tryb sterowania odtwarzaczem CD.

#### C **Przyciski systemowe**

Służą do obsługi funkcji związanych z odtwarzaniem.

- Przyciski przechodzenia ( $\blacktriangleleft$  /  $\blacktriangleright$ )
- $\bullet$  Przycisk zatrzymania ( $\blacksquare$ )
- $\bullet$  Przycisk odtwarzania ( $\blacktriangleright$ )
- Przycisk pauzy (II)

D **Przycisk wyboru trybu nośnika (INPUT)**

Służy do wyboru źródła odtwarzania. ( $\sqrt{27}$  [str. 27\)](#page-26-0)

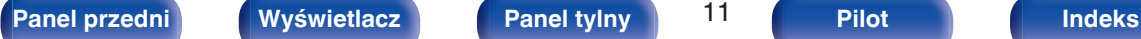

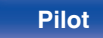

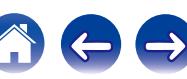

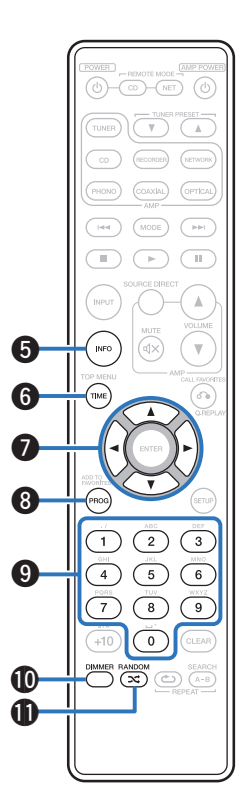

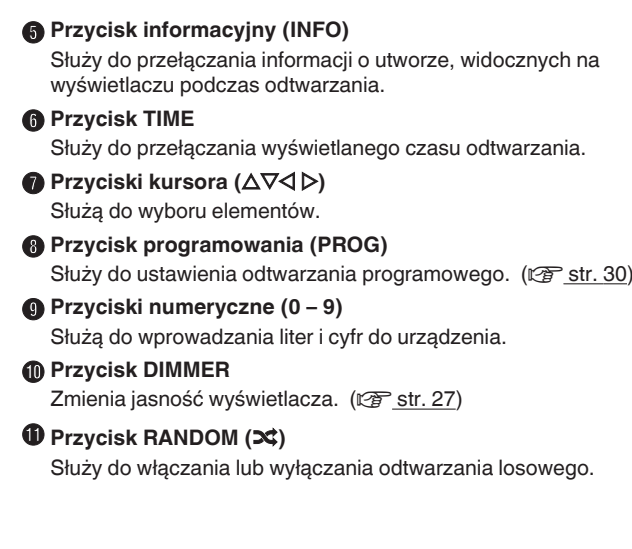

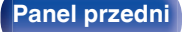

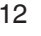

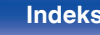

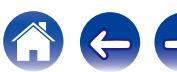

 $\sqrt{NET}$  $\overline{\mathbf{v}}$  $\overline{\phantom{a}}$ (OPTICAL) .<br>DAXM  $\mathbf \Phi$  $\overline{\phantom{a}}$  $(\overline{\text{Move}})$  $\overline{(\qquad\qquad\qquad)}$  $\begin{tabular}{|c|c|} \hline \quad \quad & \quad \quad & \quad \quad \\ \hline \quad \quad & \quad \quad & \quad \quad \\ \hline \end{tabular}$  $\bigcirc$  $\left( \frac{1}{2} \right)$ ( INPUT  $\mathbb A$ .<br>INFO (ৰ×  $\mathbf{v}$  $\overline{(\overline{m})}$  $\bigodot$  $\bf \Phi$  $\boldsymbol{\Phi}$  $\bigodot$  $\bf \Phi$  $_{\rm 3}$  $\overline{2}$  $\frac{1000}{6}$  $\overline{5}$  $4$  $\overline{9}$ 8  $\bf \Phi$  $(\overline{CLEAR})$  $\sqrt{+10}$  $\circ$ DIMMER RANDOM CON SEARCH  $\bf \Phi$  $\bigcirc$ 

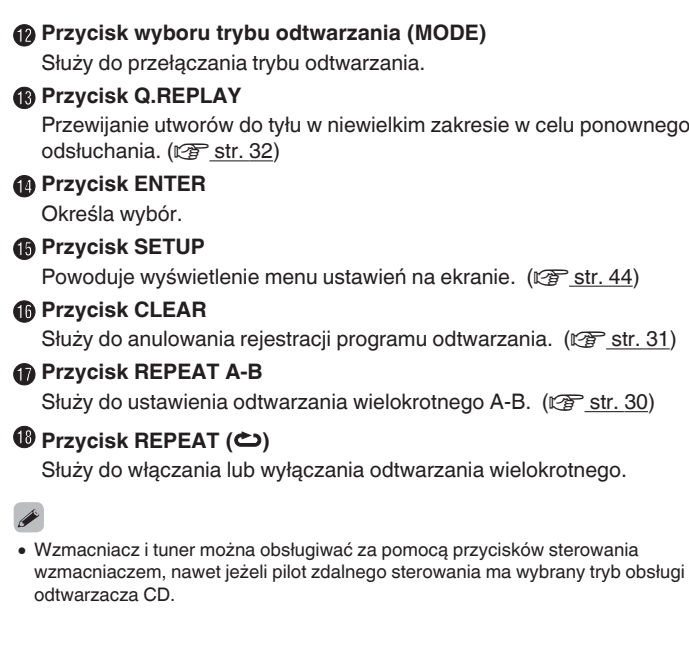

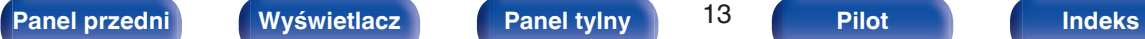

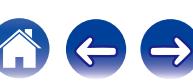

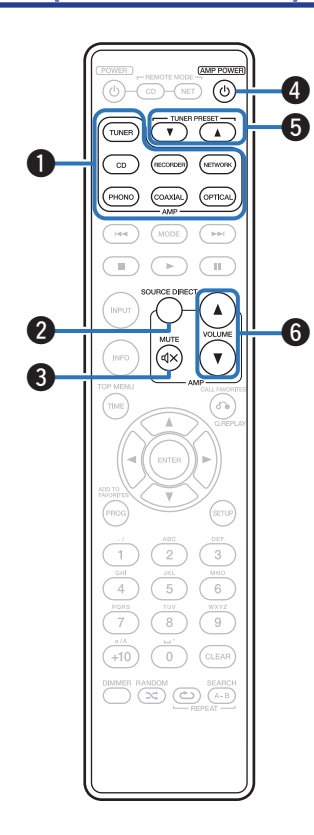

## o **Obsługa wzmacniacza i tunera radiowego**

Wzmacniacz i tuner firmy Marantz mogą być obsługiwane.

- A **Przyciski wyboru źródła wejściowego**
- **Przycisk SOURCE DIRECT**
- **O** Przycisk MUTE ( $\oint$ X)
- **O** Przycisk AMP POWER ( $\phi$ )
- E **Przyciski TUNER PRESET (**df**)**
- **O** Przyciski VOLUME ( $\blacktriangle$ **V**)

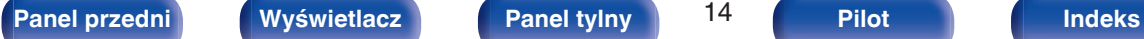

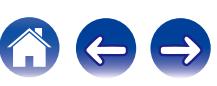

<span id="page-14-0"></span>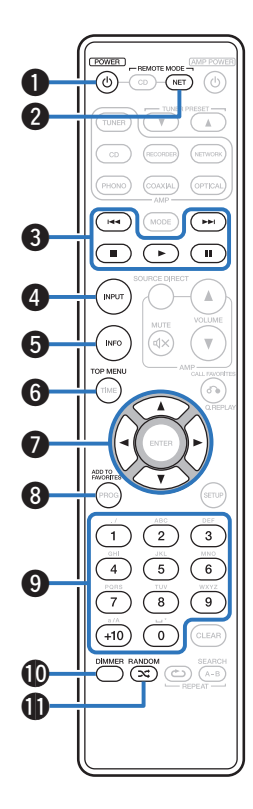

## o **Sterowanie pracą odtwarzacza sieciowego**

Aby sterować pracą odtwarzacza sieciowego firmy Marantz, naciśnij przycisk REMOTE MODE NET w celu przełączenia pilota zdalnego sterowania w tryb sterowania sieciowego.

- 0 Przycisk REMOTE MODE NET będzie świecił przez około 2 sekundy.
- A **Przycisk POWER (**X**)**
- B **Przycisk wyboru trybu zdalnego sterowania (REMOTE MODE NET)**
- C **Przyciski systemowe**
	- Przyciski przechodzenia ( $\blacktriangleleft$  /  $\blacktriangleright$ )
	- $\bullet$  Przycisk zatrzymania ( $\blacksquare$ )
	- $\bullet$  Przycisk odtwarzania ( $\blacktriangleright$ )
	- Przycisk pauzy (II)
- D **Przycisk wyboru trybu nośnika (INPUT)**
- E **Przycisk informacyjny (INFO)**
- **Przycisk MENU**
- **Przyciski kursora (** $\Delta \nabla \triangleleft \triangleright$ **)**
- **Przycisk ADD TO FAVORITES**
- I **Przyciski numeryczne (0 9, +10)**
- **<sup>1</sup>** Przycisk DIMMER
- K **Przycisk RANDOM (**P**)**

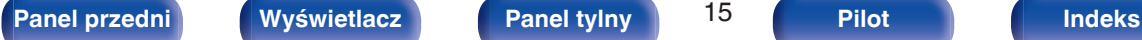

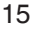

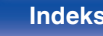

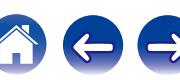

**AXIAL** OPTICA  $\bigcirc$ .<br>Here **Real**  $\bigcirc$ Ŧ  $\overline{\phantom{a}}$  $\sqrt{11}$  $\widehat{\mathbb{R}}$ Q3 6 .<br>TIME  $\boldsymbol{\Phi}$ **46** (serup 8  $\mathrel{\mathcal{G}}$ **16** CLEAR  $+10$  $\circ$  $\begin{picture}(180,10) \put(0,0){\line(1,0){10}} \put(10,0){\line(1,0){10}} \put(10,0){\line(1,0){10}} \put(10,0){\line(1,0){10}} \put(10,0){\line(1,0){10}} \put(10,0){\line(1,0){10}} \put(10,0){\line(1,0){10}} \put(10,0){\line(1,0){10}} \put(10,0){\line(1,0){10}} \put(10,0){\line(1,0){10}} \put(10,0){\line(1,0){10}} \put(10,0){\line($ Q7 × Q8

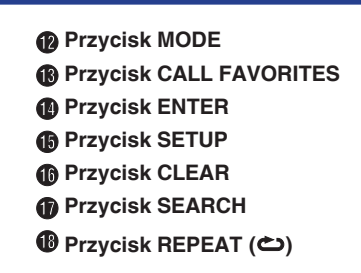

- 0 Wzmacniacz i tuner można obsługiwać za pomocą przycisków sterowania wzmacniaczem, nawet jeżeli pilot zdalnego sterowania ma wybrany tryb obsługi odtwarzacza sieciowego "NET".
- 0 Przed jego użyciem, zapoznaj się z instrukcjami obsługi tych urządzeń.

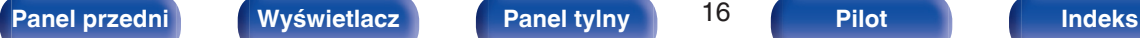

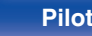

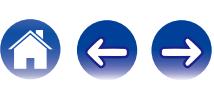

## <span id="page-16-0"></span>o **Spis treści**

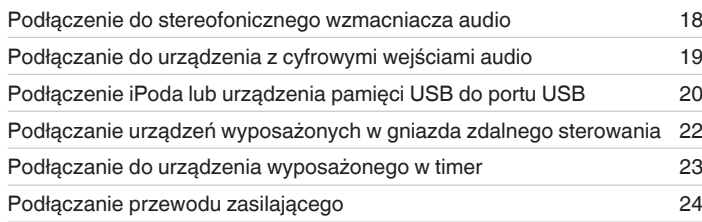

#### **UWAGA**

- 0 Nie należy podłączać przewodu zasilania przed dokonaniem wszystkich połączeń sygnałowych.
- 0 Kable zasilające nie mogą być splątane z kablami sygnałowymi. Mogłoby to powodować występowanie szumów.

## o **Przewody używane do podłączeń**

Przygotuj kable niezbędne do podłączenia żądanych urządzeń.

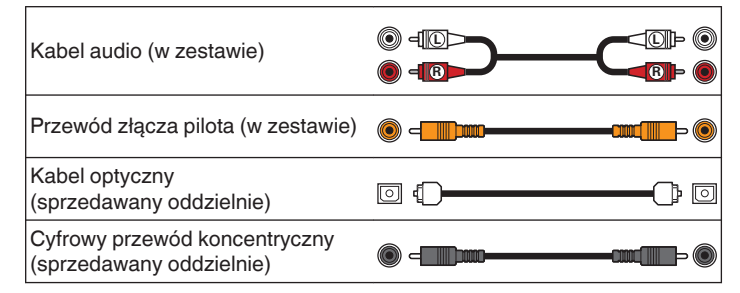

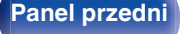

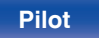

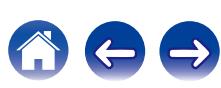

<span id="page-17-0"></span>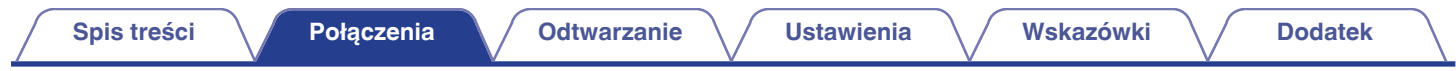

# **Podłączenie do stereofonicznego wzmacniacza audio**

To podłączenie umożliwia odtwarzanie dźwięku za pośrednictwem wzmacniacza.

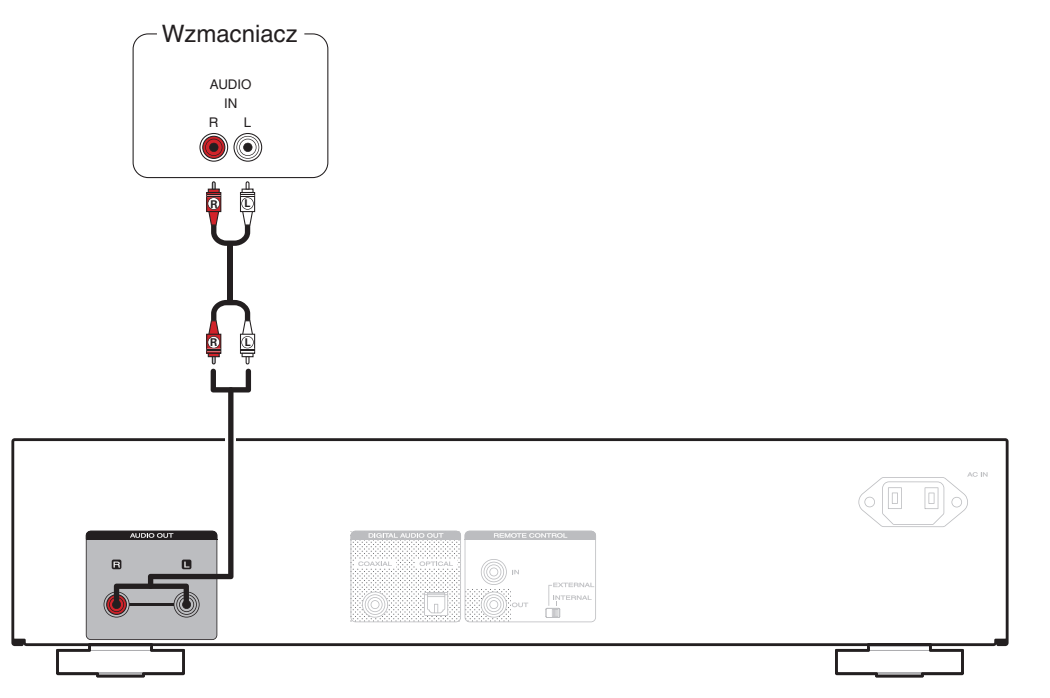

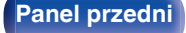

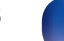

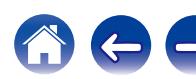

<span id="page-18-0"></span>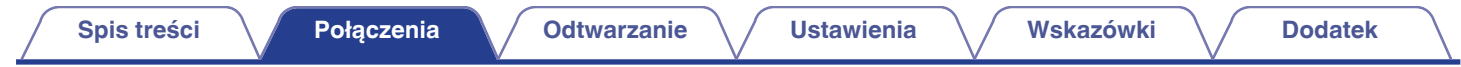

# **Podłączanie do urządzenia z cyfrowymi wejściami audio**

Można odtwarzać cyfrowy sygnał audio po podłączeniu odtwarzacza do amplitunera lub przetwornika cyfrowo-analogowego wyposażonego w wejście cyfrowe.

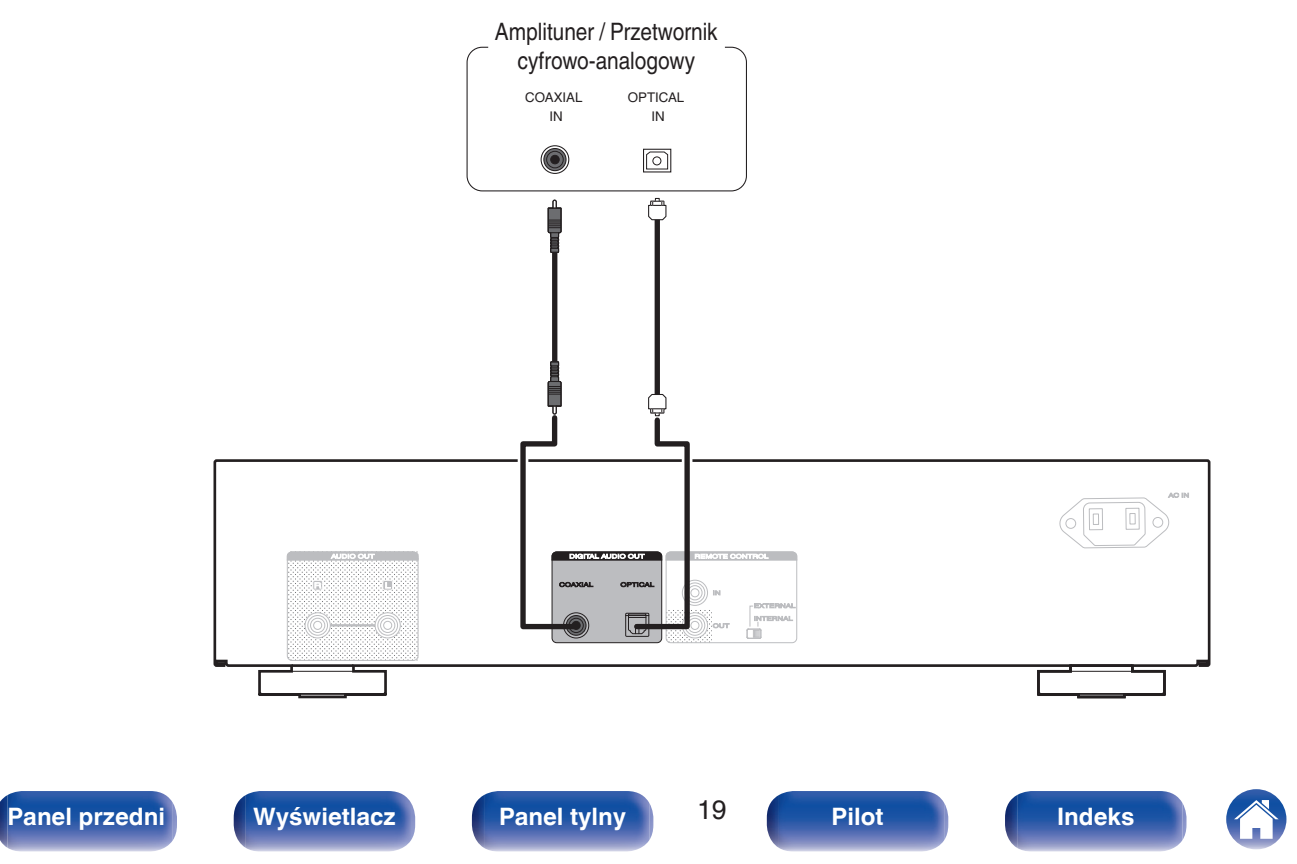

# <span id="page-19-0"></span>**Podłączenie iPoda lub urządzenia pamięci USB do portu USB**

Możesz odtwarzać muzykę zapisaną na urządzeniu iPod/iPhone lub pamięci USB.

- 0 W celu podłączenia urządzenia iPod/iPhone do tego urządzenia użyj przewodu USB dostarczonego wraz z iPodem/iPhonem.
- Instrukcje postępowania opisano w części ["Odtwarzanie z iPoda" \(](#page-36-0) $\mathbb{Z}$ F str. 37) lub ["Odtwarzanie z urządzenia pamięci USB" \(](#page-39-0) $\mathbb{Z}$ F str. 40).

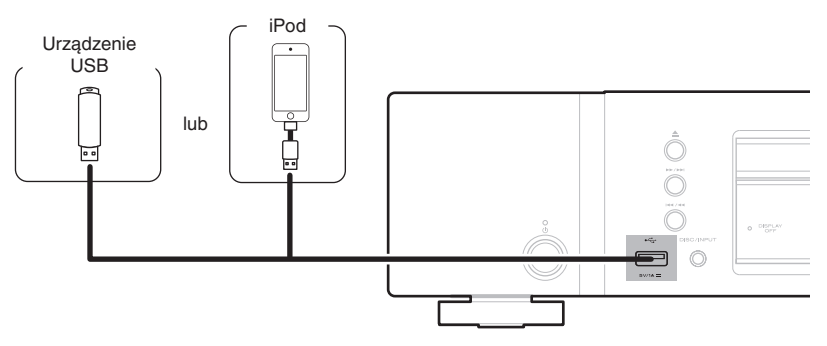

0 Firma Marantz nie gwarantuje, że wszystkie urządzenia pamięci masowej będą działały oraz że będą prawidłowo zasilane. W przypadku korzystania z przenośnego dysku twardego (HDD) dostarczanego z własnym zasilaczem sieciowym, należy skorzystać z tego zasilacza.

#### **UWAGA**

- 0 Pamięci USB nie działają poprzez koncentrator USB.
- 0 Nie ma możliwości używania amplitunera po podłączeniu komputera za pomocą kabla USB i portu USB.
- 0 Do podłączenia urządzenia magazynującego USB nie stosuj kabli przedłużających. Może to powodować zakłócenia pracy innych urządzeń.

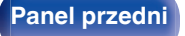

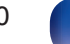

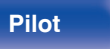

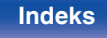

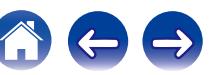

<span id="page-20-0"></span>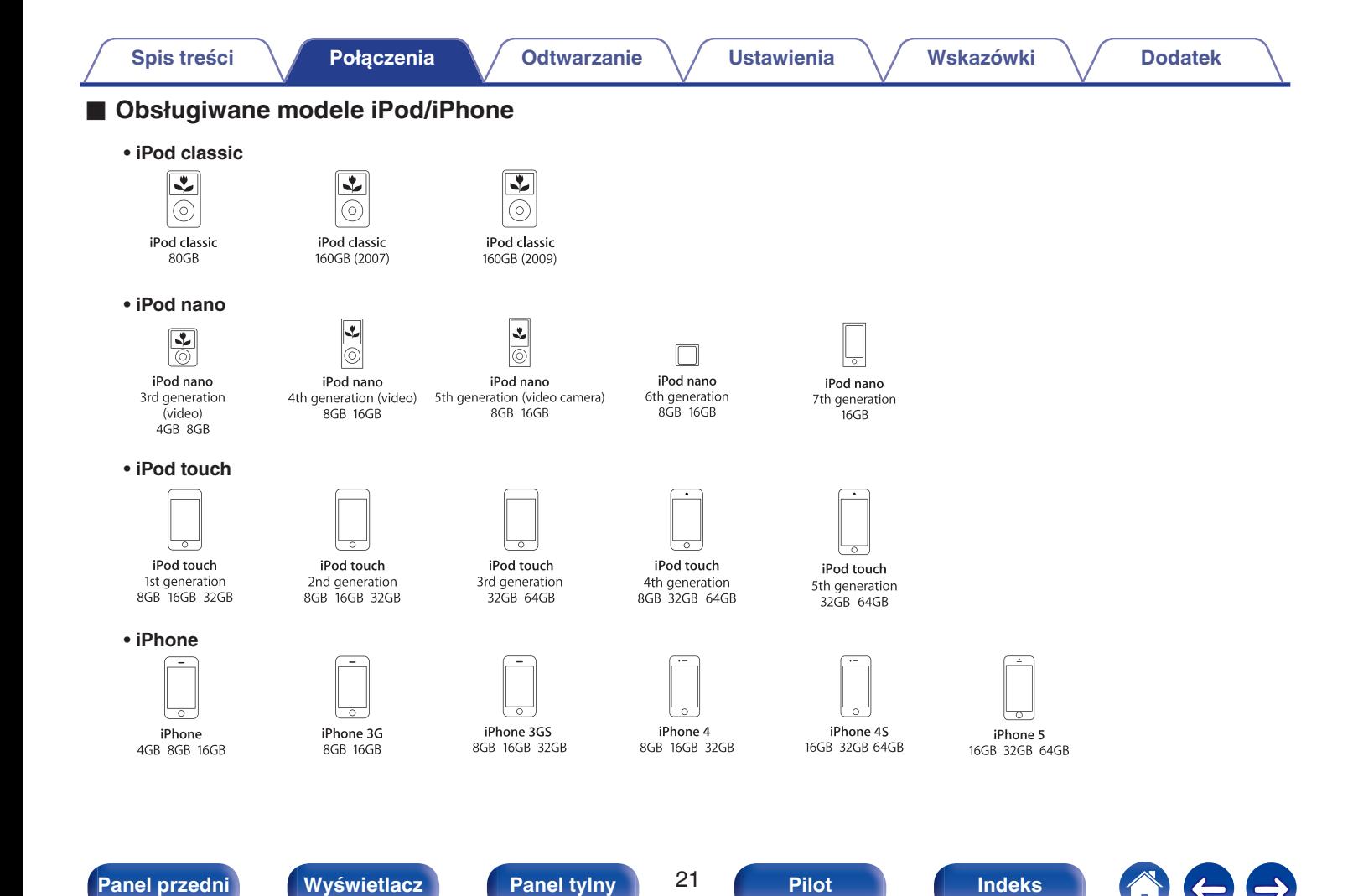

# <span id="page-21-0"></span>**Podłączanie urządzeń wyposażonych w gniazda zdalnego sterowania**

Gdy urządzenie jest podłączone do wzmacniacza firmy Marantz, jest sterowane sygnałami zdalnego sterowania wysyłanymi ze wzmacniacza. Następnie należy skonfigurować "Połączenie" i "Ustawienie".

## **Podłączenie**

Połącz złącze REMOTE CONTROL IN tego urządzenia ze złączem REMOTE CONTROL OUT wzmacniacza przy użyciu dostarczonego przewodu złącza pilota.

## **Ustawienie**

Ustaw przełącznik EXTERNAL/INTERNAL w pozycji "EXTERNAL".

- 0 To ustawienie spowoduje wyłączenie odbiornika sygnałów zdalnego sterowania w urządzeniu.
- 0 Chcąc sterować urządzeniem, nakieruj pilota na odbiornik sygnału zdalnego sterowania znajdujący się we wzmacniaczu.

0 Aby używać samego urządzenia, które nie jest podłączone do wzmacniacza, ustaw przełącznik w pozycji "INTERNAL".

### To urządzenie

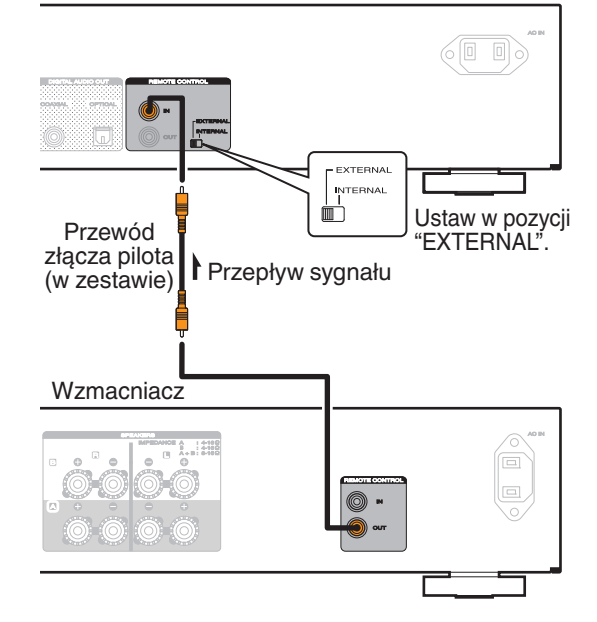

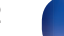

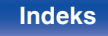

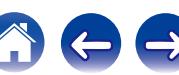

<span id="page-22-0"></span>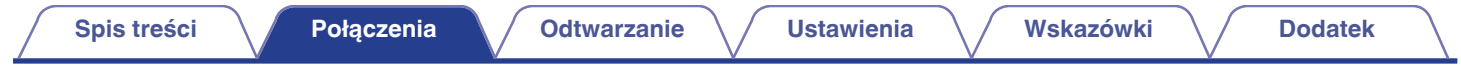

# **Podłączanie do urządzenia wyposażonego w timer**

Urządzenie obsługuje funkcję odtwarzania z timerem po podłączeniu do niego wzmacniacza i timera. [\("Timer Play" \(](#page-45-0) $\mathscr{F}$  str. 46))

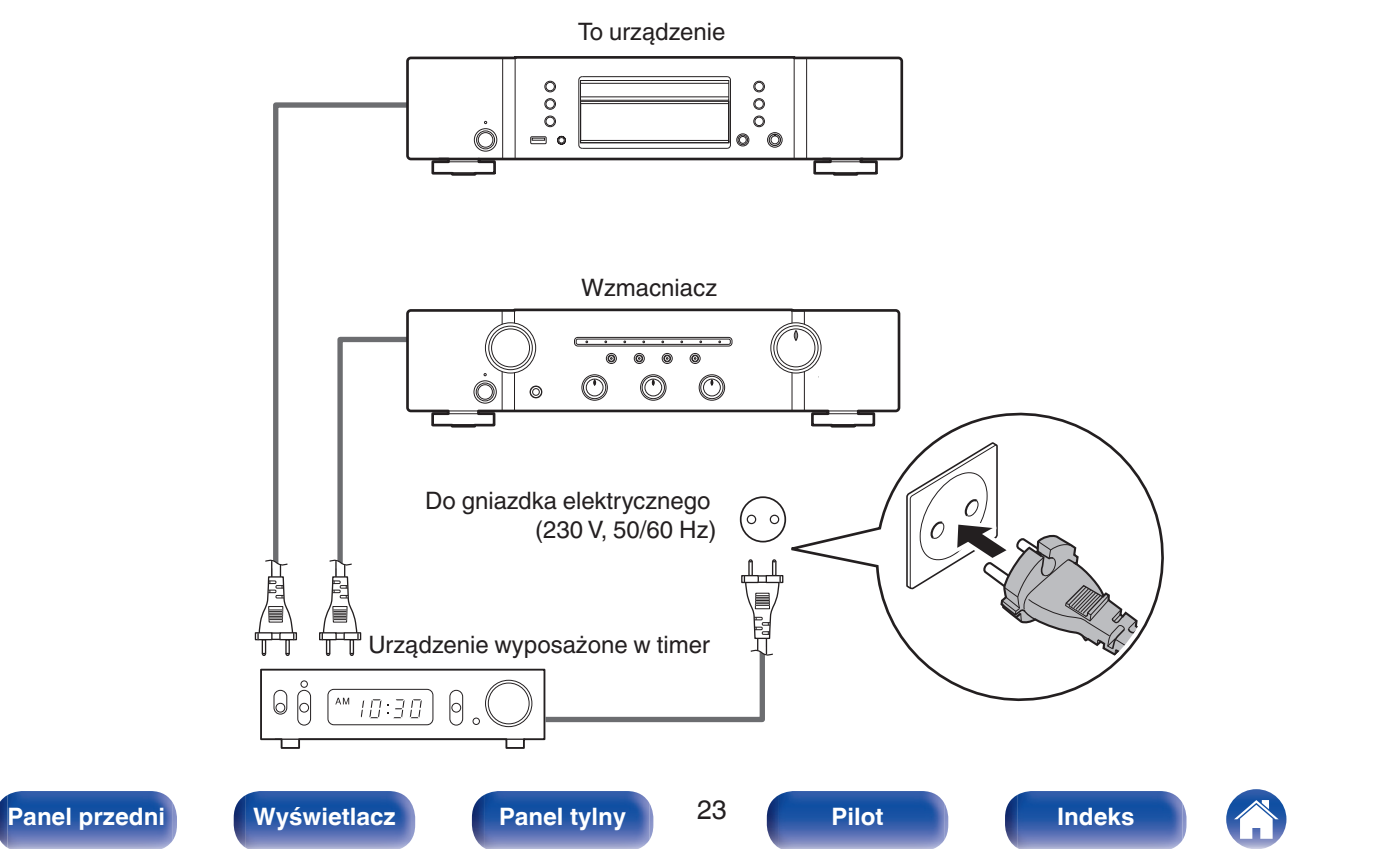

<span id="page-23-0"></span>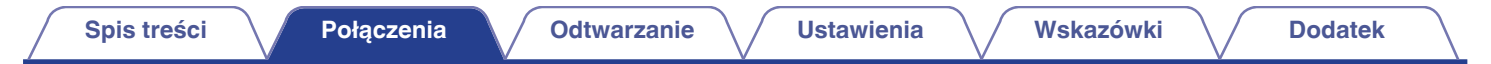

# **Podłączanie przewodu zasilającego**

Po wykonaniu wszystkich połączeń włóż wtyczkę zasilania do gniazda sieciowego.

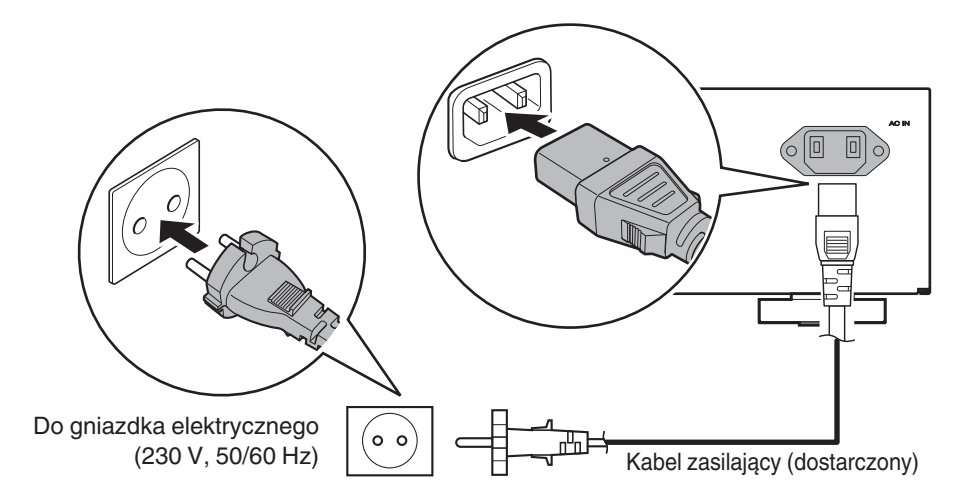

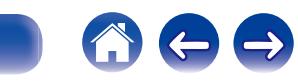

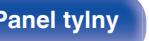

**[Panel przedni](#page-6-0) [Wyświetlacz](#page-8-0) [Panel tylny](#page-9-0)** 24 **[Pilot](#page-10-0) [Indeks](#page-65-0)**

<span id="page-24-0"></span>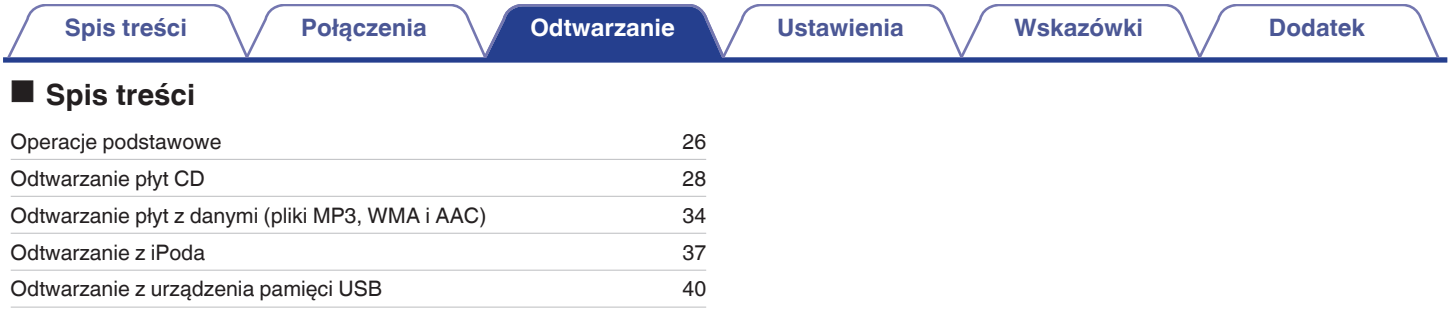

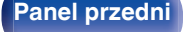

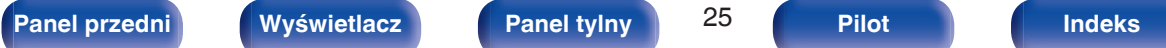

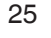

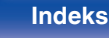

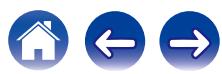

<span id="page-25-0"></span>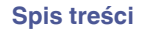

# **Operacje podstawowe**

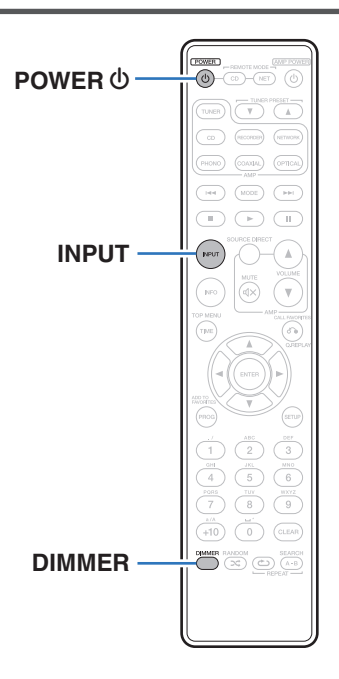

## **Włączanie urządzenia**

**1 Naciśnij przycisk POWER** X**, aby włączyć zasilanie urządzenia.**

Wskaźnik zasilania wyłącza się.

• Zasilanie można również włączyć poprzez naciśnięcie przycisku  $\Phi$  na urządzeniu.

## **Po przełączeniu urządzenia w tryb czuwania**

## **Naciśnij przycisk POWER**  $\phi$ **.**

Urządzenie przełączy się w tryb czuwania, a wskaźnik zasilania zaświeci się na czerwono.

#### **UWAGA**

0 Nawet kiedy urządzenie znajduje się w trybie czuwania, niektóre układy są w dalszym ciągu zasilane. W przypadku opuszczenia domu na dłuższy czas lub wyjazdu na wakacje, wyjmij wtyczkę urządzenia z gniazda zasilania.

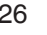

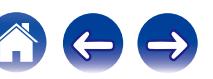

 $\overline{\rightarrow}$ 

## <span id="page-26-0"></span>**Wybór trybu odtwarzanego nośnika**

**1 Naciśnij przycisk INPUT, aby wybrać tryb odtwarzanego nośnika.**

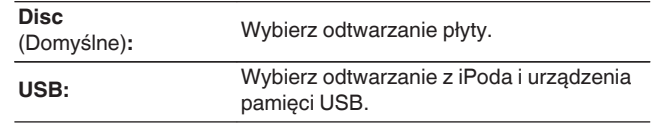

0 Można także wybrać tryb odtwarzanego nośnika, naciskając przycisk DISC/INPUT na urządzeniu.

## **Przełączanie jasności wyświetlacza**

Można wybrać jeden z czterech poziomów jasności wyświetlacza.

## **1 Naciśnij przycisk DIMMER.**

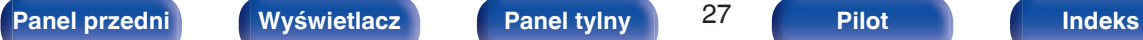

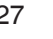

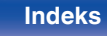

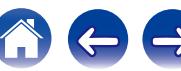

# <span id="page-27-0"></span>**Odtwarzanie płyt CD**

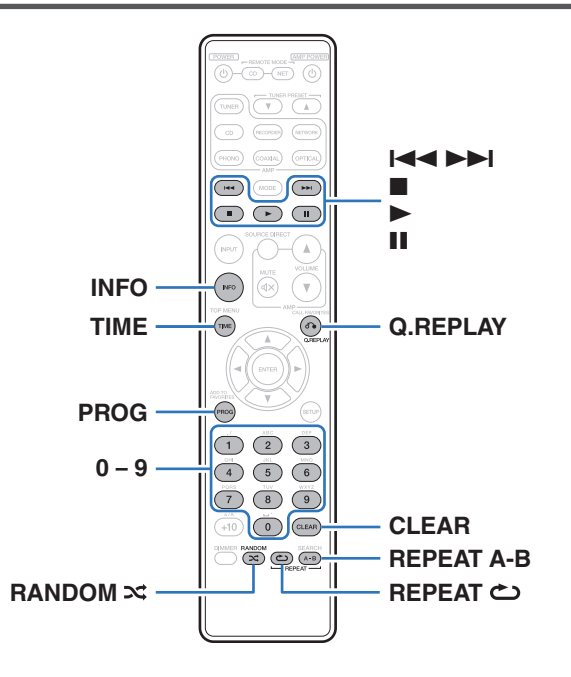

## **Odtwarzanie płyt CD**

## *Włóż płytę.* **(** $\sqrt{r}$  **[str. 59\)](#page-58-0)**

• Naciśnij przycisk  $\triangleq$  na urządzeniu, aby otworzyć/zamknąć szufladę.

## 2 **Naciśnij**  $\blacktriangleright$ .

Zaświeci się wskaźnik > na wyświetlaczu. Rozpocznie się odtwarzanie.

#### **UWAGA**

- 0 Do szuflady nie wkładaj żadnych obcych przedmiotów. Doprowadzi to do uszkodzenia mechanizmu.
- 0 Nie popychaj ręką szuflady na płytę, gdy zasilanie jest wyłączone. Doprowadzi to do uszkodzenia mechanizmu.

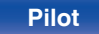

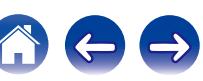

<span id="page-28-0"></span>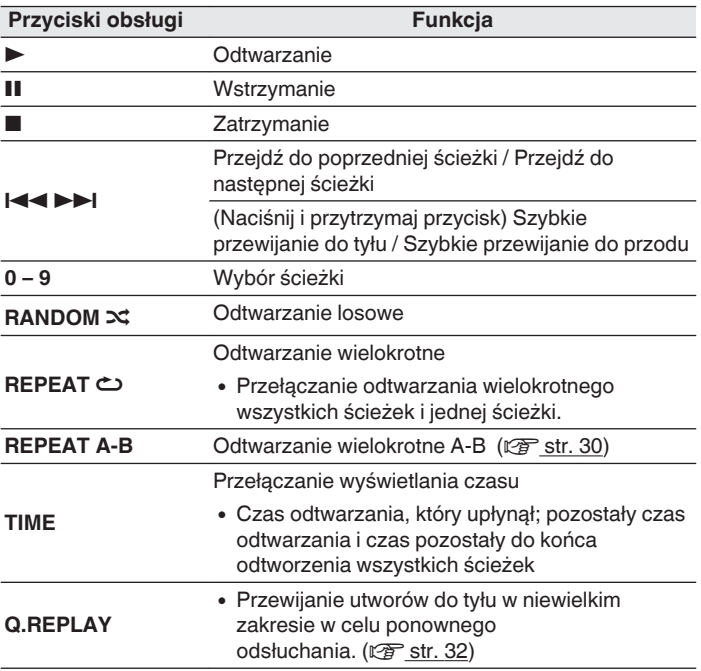

■ Odtwarzanie określonej ścieżki (wyszukiwanie **bezpośrednie)**

**1 Posługując się przyciskami 0 – 9, wybierz numer ścieżki.**

[Przykład] Ścieżka 4: Naciśnij przycisk 4, aby wybrać ścieżkę 4. Ścieżka 12: Naciśnij kolejno przyciski 1 i 2, aby wybrać ścieżkę 12.

 $\overline{\mathscr{L}}$ 0 Wprowadzony numer ścieżki jest ustawiany po około 1,5 sekundy od naciśnięcia przycisków numerycznych. Aby wybrać dwucyfrowy numer ścieżki, należy nacisnąć dwa przyciski numeryczne jeden po drugim.

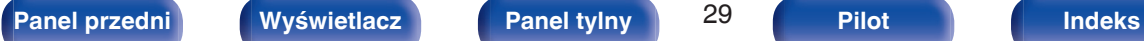

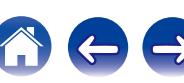

## <span id="page-29-0"></span>**Odtwarzanie wielokrotne A-B**

Można określić fragment ścieżki do odsłuchiwania, a następnie powtarzać go wielokrotnie podczas odtwarzania.

**1 Podczas odtwarzania naciśnij przycisk REPEAT A-B w miejscu, od którego chcesz rozpocząć odtwarzanie wielokrotne.**

Na wyświetlaczu pojawi się wskazanie "Repeat A-".

### **2 Naciśnij przycisk REPEAT A-B w miejscu, w którym chcesz zatrzymać odtwarzanie wielokrotne.**

Na wyświetlaczu pojawi się wskazanie "Repeat A-B", a wybrany fragment (od punktu A do punktu B) będzie odtwarzany wielokrotnie.

## o **Aby anulować odtwarzanie wielokrotne A-B**

Naciśnij przycisk REPEAT A-B.

0 W trakcie odtwarzania w kolejności losowej nie można używać odtwarzania wielokrotnego A-B.

## **Odtwarzanie ścieżek w określonej kolejności (Odtwarzanie programowe)**

Można zaprogramować maksymalnie 25 ścieżek.

## **1 W trybie zatrzymania naciśnij przycisk PROG.**

Na wyświetlaczu pojawi się wskazanie "Program".

### **2 Posługując się przyciskami 0 – 9, wybierz numer ścieżki.**

### [Przykład]

Ścieżka 4 : Naciśnij przycisk 4, aby wybrać ścieżkę 4. Ścieżka 12 : Naciśnij kolejno przyciski 1 i 2, aby wybrać ścieżkę 12.

0 Wprowadzony numer ścieżki jest ustawiany po około 1,5 sekundy od naciśnięcia przycisków numerycznych. Aby wybrać dwucyfrowy numer ścieżki, należy nacisnąć dwa przyciski numeryczne jeden po drugim.

## **3 Naciśnij** 1**.**

Ścieżki zostaną odtworzone w zaprogramowanej kolejności.

- 0 W trakcie odtwarzania w zaprogramowanej kolejności naciśnij przycisk RANDOM  $\infty$ , aby odtwarzać zaprogramowane ścieżki w kolejności losowej.
- 0 W trakcie odtwarzania w zaprogramowanej kolejności naciśnij przycisk REPEAT L, aby wielokrotnie odtwarzać ścieżki w zaprogramowanej kolejności.

#### **UWAGA**

0 Program jest kasowany po otwarciu szuflady albo po wyłączeniu zasilania.

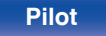

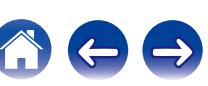

## <span id="page-30-0"></span>■ Sprawdzenie kolejności zaprogramowanych **ścieżek**

W trybie zatrzymania naciśnij przycisk  $\blacktriangleright\blacktriangleright$ I. Każdorazowe naciśnięcie przycisku **>>I** spowoduje wyświetlenie ścieżek w zaprogramowanej kolejności.

## o **Kasowanie ostatniej ścieżki z programu**

W trybie zatrzymania naciśnij przycisk CLEAR. Każdorazowe naciśnięcie tego przycisku kasuje ostatnią ścieżkę z programu.

## **Kasowanie wszystkich zaprogramowanych ścieżek**

W trybie zatrzymania naciśnij przycisk PROG.

## **Pomijanie wybranych ścieżek (Usunięcie odtwarzania programowego)**

Z programu odtwarzania można usunąć maksymalnie 25 ścieżek.

## **1 W trybie zatrzymania naciśnij przycisk PROG, a następnie przycisk CLEAR.**

Na wyświetlaczu pojawi się wskazanie "Delete Program".

## **2 Posługując się przyciskami 0 – 9, wybierz ścieżki, które chcesz pominąć.**

[Przykład]

Jeśli chcesz pominąć ścieżkę nr 3 i 12, naciśnij przycisk 3, a następnie jeden po drugim przyciski 1 i 2.

## **3 Naciśnij** 1**.**

Rozpocznie się odtwarzanie, a wybrane ścieżki zostaną pominięte.

## **Sprawdzenie usuniętych ścieżek z programu**

W trybie zatrzymania naciśnij przycisk **>>I**.

Każdorazowe naciśniecie przycisku **>>I** spowoduje wyświetlenie pominiętych utworów.

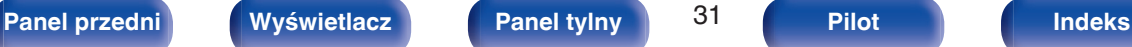

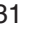

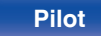

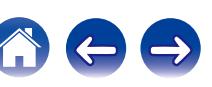

## <span id="page-31-0"></span>■ Kasowanie ostatniej ścieżki z programu

W trybie zatrzymania naciśnij przycisk CLEAR.

Każdorazowe naciśnięcie przycisku CLEAR spowoduje skasowanie ostatniej ścieżki w programie.

## ■ Kasowanie wszystkich zaprogramowanych **ścieżek**

W trybie zatrzymania naciśnij przycisk PROG.

## **Przewijanie utworów w niewielkim zakresie w celu ponownego odsłuchania (szybkie ponowne odtwarzanie)**

Wystarczy nacisnąć Q.REPLAY w trakcie odtwarzania, aby przewinąć utwór do tyłu o ilość czasu ustawioną w menu i odtworzyć ponownie. (Ustawienie domyślne: 10 s)

Szczegółowe informacje na temat ustawień można znaleźć w rozdziale ["Quick Replay" \(](#page-46-0) $\sqrt{\mathscr{L}}$  str. 47).

#### **UWAGA**

- 0 Funkcja szybkiego ponownego odtwarzania jest aktywna tylko podczas odtwarzania płyt CD.
- 0 Szybkie ponowne odtwarzanie nie może być używane między różnymi utworami. Ponadto, jeśli łączny czas odtwarzanego utworu jest krótszy niż czas ustawienia szybkiego odtwarzania, lub jeśli czas odtwarzania jest krótszy niż czas ustawienia szybkiego odtwarzania, po naciśnięciu Q.REPLAY utwór będzie odtwarzany od początku.

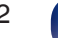

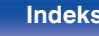

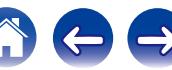

## <span id="page-32-0"></span>**Przełączanie wyświetlacza (CD-TEXT)**

0 Na wyświetlaczu tego urządzenia można wyświetlać informacje zapisane na płycie w formacie CD-TEXT.

Zwykle są to informacje dotyczące aktualnie odtwarzanej ścieżki.

0 Można wyświetlić maksymalnie 32 znaki.

### **1 W trakcie odtwarzania naciśnij przycisk INFO.**

Spowoduje to przełączenie wskazania tytułu, wykonawcy i nazwy albumu.

- 0 Po naciśnięciu przycisku INFO można wybrać, które informacje będą wyświetlane w pierwszej kolejności.
- 0 Dostępne znaki prezentowane są poniżej:

**ABCDEFGHIJKLMNOPQRSTUVWXYZ abcdefghijklmnopqrstuvwxyz 0123456789 !** "  $\sharp$  \$ % & :; < > ? @ \[ ] \_ ` | { } ~ ^ '( ) \* +, - . / = (spacja)

0 Zamiast znaków, których odtwarzacz nie potrafi wyświetlić, będą wyświetlane kropki (".").

#### **UWAGA**

0 Ponieważ wskazywane na wyświetlaczu informacje zależą od tych zapisanych na płycie CD, niektóre informacje mogą nie by wyświetlane.

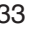

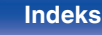

# <span id="page-33-0"></span>**Odtwarzanie płyt z danymi (pliki MP3, WMA i AAC)**

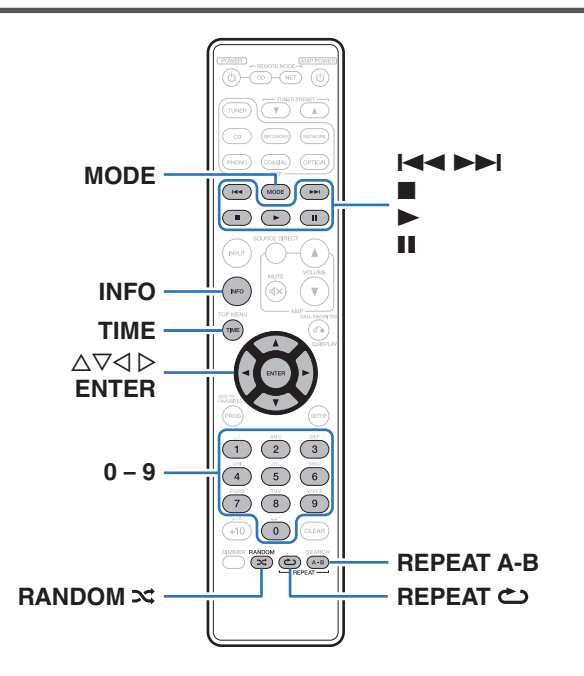

- 0 W tym rozdziale opisano sposób odtwarzania plików MP3, WMA i AAC, które zapisano na płycie CD-R lub CD-RW. Szczegółowe informacje na temat odtwarzania plików zapisanych na nośnikach innych niż płyty CD-R lub CD-RW można znaleźć w kolejnych rozdziałach.
- 0 Istnieje wiele serwisów internetowych, z których można pobierać pliki muzyczne w formacie MP3 lub WMA (Windows Media® Audio). Pliki muzyczne pobrane z tych serwisów po nagraniu na płytę CD-R lub CD-RW mogą być odtwarzane w tym urządzeniu.

**"Windows Media" oraz "Windows" są znakami handlowymi lub zarejestrowanymi znakami handlowymi Microsoft Corporation w USA oraz/lub innych krajach.**

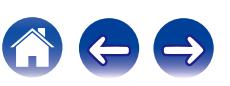

**[Spis treści](#page-1-0) [Połączenia](#page-16-0) [Odtwarzanie](#page-24-0) [Ustawienia](#page-42-0) [Wskazówki](#page-47-0) [Dodatek](#page-54-0)**

## <span id="page-34-0"></span>**Odtwarzanie plików**

- **1 Włóż płytę CD-R lub CD-RW zawierającą pliki muzyczne w formacie MP3, WMA lub AAC do szuflady na płyty. (**v **[str. 59\)](#page-58-0)**
	- Naciśnij przycisk ▲ na urządzeniu, aby otworzyć/zamknąć szufladę.
- **2 Naciśnij "MODE", aby wybrać "Folder" lub "All".**

Informacje o wyświetlaczu

0 **Kiedy wybrany jest "Folder"** Zaświeci się wskaźnik "FLD".

Odtwarzane są wszystkie pliki w wybranym folderze.

0 **Kiedy wybrany jest "All"** Wskaźnik "FLD" zgaśnie.

Po odtworzeniu plików z wybranego folderu odtwarzane są wszystkie pliki ze wszystkich folderów.

- **3** Użyj przycisków  $\Delta \nabla$ , aby wybrać folder do **odtworzenia.**
- **4** Przyciskami  $\triangle$  **Propierz** plik do odtworzenia.
- **5 Naciśnij** 1**.**

Rozpocznie się odtwarzanie.

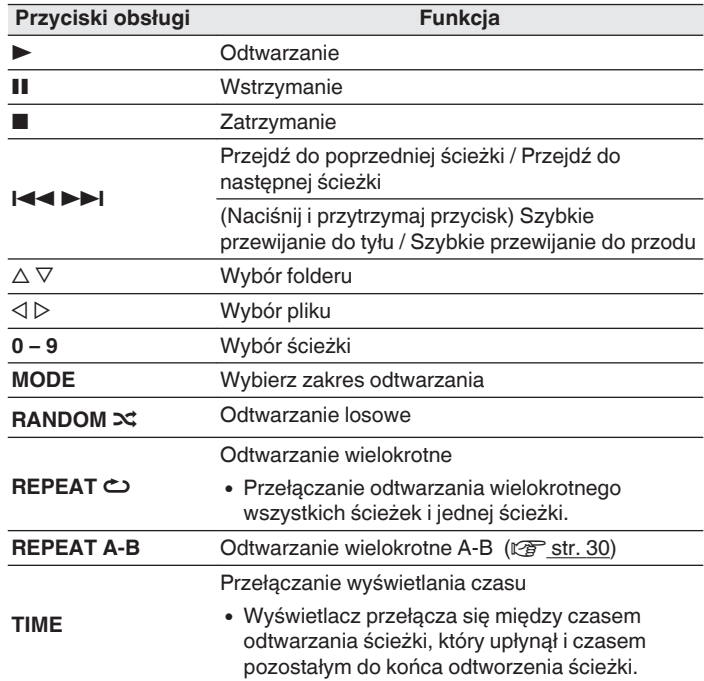

## $\overline{\mathscr{L}}$

0 Numery folderów i plików są ustawiane automatycznie po załadowaniu płyty.

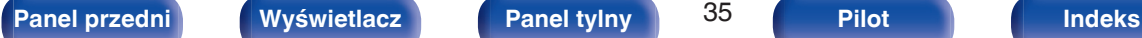

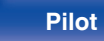

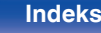

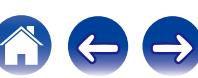

#### **UWAGA**

- 0 Odtwarzanie w zaprogramowanej kolejności nie jest możliwe w przypadku odtwarzania płyt z plikami MP3/WMA/AAC.
- 0 Nie można odtwarzać plików chronionych prawami autorskimi. (Zostanie wyświetlony komunikat "Not Support".)

Zależnie od programu użytego do nagrania płyty oraz innych warunków, niektóre pliki mogą nie być prawidłowo odtwarzane lub wyświetlane.

## **Odtwarzane pliki (Rozszerzenie) (** $\mathbb{F}$  **[str. 55\)](#page-54-0)**

## ■ Zmiana folderu lub pliku w trakcie odtwarzania

• Folder

Przyciskami  $\Delta \nabla$  wybierz folder, a następnie naciśnii przycisk ENTER.

• Pliki

Posługując się przyciskami  $\triangle$  b wybierz plik, a następnie naciśnij przycisk ENTER.

Można też użyć przycisków  $\blacktriangleright\blacktriangleright\blacktriangleright\blacktriangleright\blacktriangleright\blacktriangleright$ l do wybrania pliku lub przycisków 0 – 9 do wybrania numeru pliku.

• Po załadowaniu płyty numery plików ustawiane są automatycznie.

## **Przełączanie wyświetlacza**

- W trakcie odtwarzania naciśnij przycisk INFO.
- 0 Spowoduje to przełączenie wskazania nazwy pliku, tytułu, wykonawcy i nazwy albumu.
- 0 Dostępne znaki prezentowane są poniżej:

### **ABCDEFGHIJKLMNOPQRSTUVWXYZ abcdefghijklmnopqrstuvwxyz 0123456789 !** "  $\sharp$  \$ % & :; < > ? @ \[ ] \_ ` | { } ~ ^ '( ) \* + , - . / = (spacja)

0 Zamiast znaków, których odtwarzacz nie potrafi wyświetlić, będą wyświetlane kropki (".").

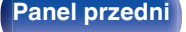

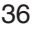

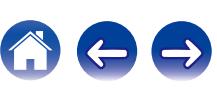

<span id="page-36-0"></span>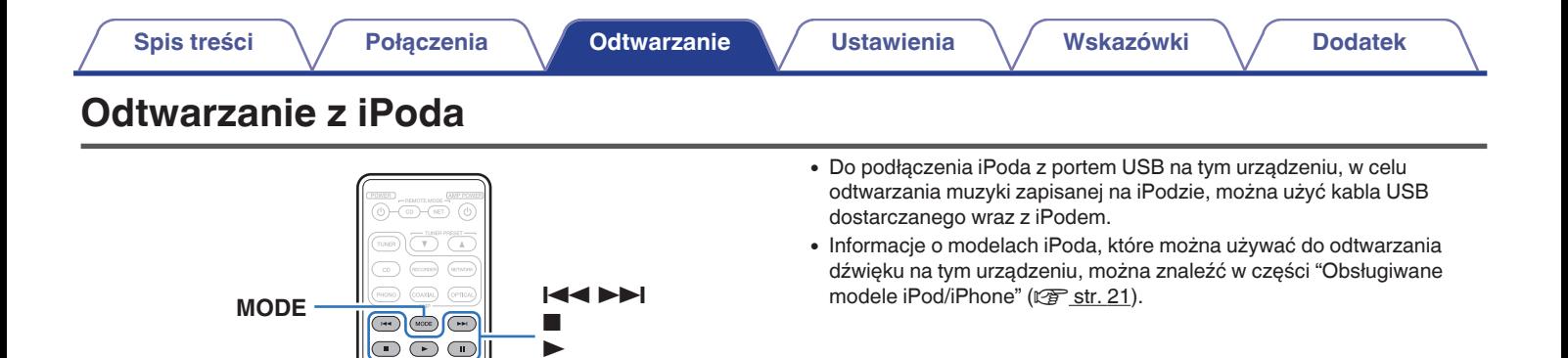

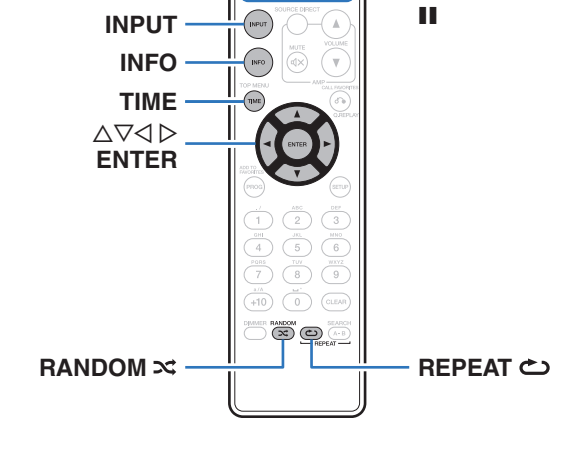

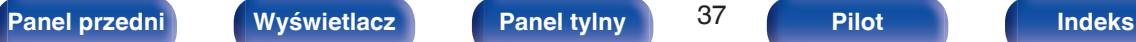

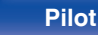

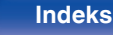

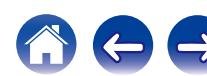

## <span id="page-37-0"></span>**Słuchanie muzyki z iPoda**

### **1** Podłącz iPod do portu USB. ( $\mathbb{C}$  [str. 20\)](#page-19-0)

**2 Naciśnij przycisk INPUT, aby ustawić tryb odtwarzanego nośnika na "USB".**

Na wyświetlaczu urządzenia pojawi się komunikat "From iPod".

### **3 Aby odtwarzać muzykę, obsługuj iPoda bezpośrednio patrząc na jego wyświetlacz.**

0 Tryby wyświetlacza iPoda zawierają "From iPod" i "On-Display". Domyślnie jest ustawiony tryb "From iPod" umożliwiający bezpośrednie obsługiwanie iPoda, patrząc na jego ekran.

#### **UWAGA**

- Zależnie od typu iPoda oraz wersji oprogramowania, pewne funkcje mogą nie być dostępne.
- 0 Firma Marantz nie ponosi odpowiedzialności za jakiekolwiek problemy wynikające z użytkowania iPoda, a także zapisanych na nim danych, gdy amplituner współpracuje z iPodem.

## **Ustawianie trybu pracy (tryb "On-Display")**

W tym trybie, podczas odtwarzania muzyki na iPodzie, na wyświetlaczu urządzenia wyświetlane są różne listy i ekrany.

Ten rozdział opisuje kroki niezbędne do odtwarzania utworów na iPodzie w trybie "On-Display".

## **1 Naciśnij przycisk MODE.**

Na wyświetlaczu urządzenia pojawi się komunikat "On-Display".

### **2** Użyj  $\Delta \nabla$ , aby wybrać plik do odtworzenia, a następnie **naciśnij przycisk ENTER.**

Rozpocznie się odtwarzanie.

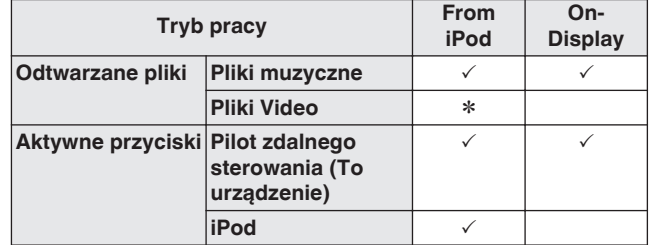

z Odtwarzany będzie tylko dźwięk.

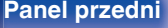

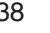

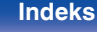

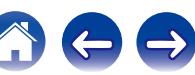

**[Panel przedni](#page-6-0) [Wyświetlacz](#page-8-0) [Panel tylny](#page-9-0)** 39 **[Pilot](#page-10-0) [Indeks](#page-65-0)**

<span id="page-38-0"></span>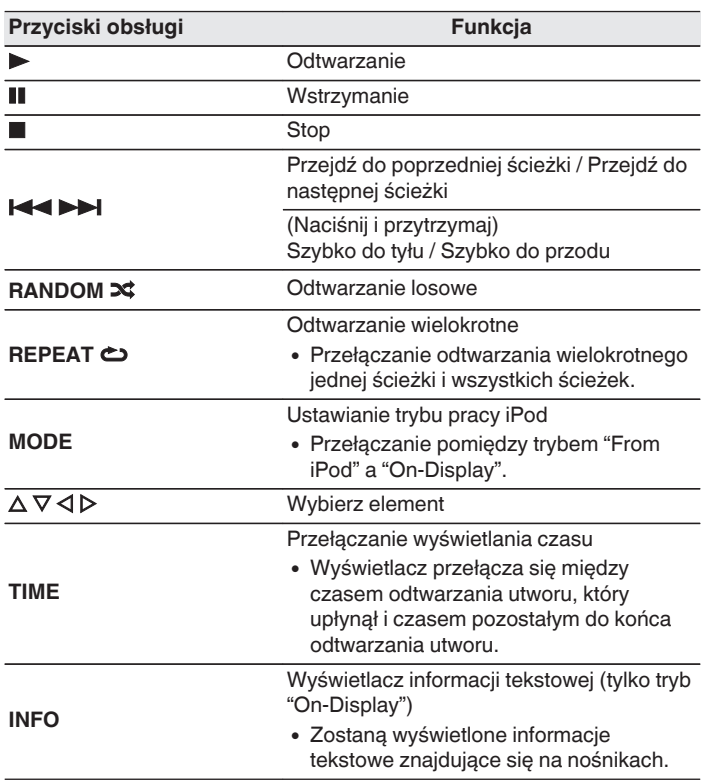

## **Przełączanie wyświetlacza**

W trakcie odtwarzania naciśnij przycisk INFO.

- 0 Przełącza pomiędzy tytułem, nazwą wykonawcy i nazwą albumu.
- 0 Odtwarzacz może wyświetlić tylko następujące znaki:

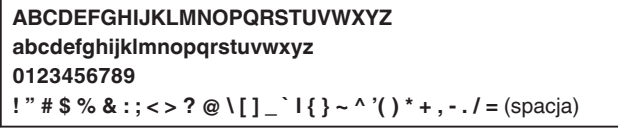

0 Zamiast znaków, których odtwarzacz nie potrafi wyświetlić, będą wyświetlane kropki (".").

## <span id="page-39-0"></span>**[Spis treści](#page-1-0) [Połączenia](#page-16-0) [Odtwarzanie](#page-24-0) [Ustawienia](#page-42-0) [Wskazówki](#page-47-0) [Dodatek](#page-54-0)**

# **Odtwarzanie z urządzenia pamięci USB**

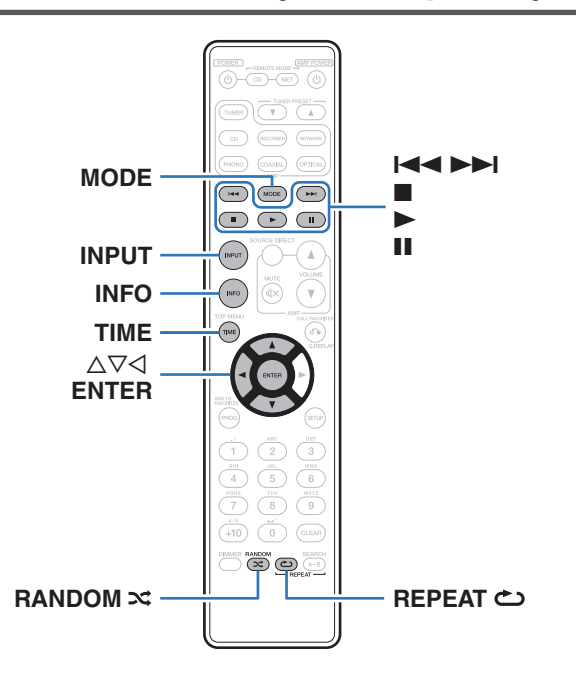

- 0 Odtwarzanie plików muzycznych zapisanych na urządzeniu pamięci masowej USB.
- 0 Amplituner może współpracować jedynie z pamięcią USB zgodną z klasą urządzeń do przechowywania masowego.
- 0 Urządzenie jest zgodne z pamięcią USB w formacie "FAT16" lub "FAT32".
- 0 Urządzenie umożliwia odtwarzanie następujących plików.
	- 0 **WMA**
	- 0 **MP3**
	- 0 **WAV**
	- 0 **AAC**

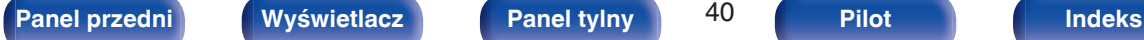

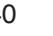

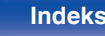

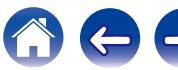

## <span id="page-40-0"></span>**Odtwarzanie plików zapisanych w urządzeniu pamięci USB**

- **1 Podłącz urządzenie pamięci USB do portu USB. (**v **[str. 20\)](#page-19-0)**
- **2 Naciśnij przycisk INPUT, aby ustawić tryb odtwarzanego nośnika na "USB".**
- **3 Naciśnij "MODE", aby wybrać "Folder" lub "All".**

## n **O wyświetlaczu**

- 0 **Kiedy wybrany jest "Folder"** Wskaźnik "FLD" zaświeci się. Odtwarzane są wszystkie pliki wybrane w wybranym folderze.
- 0 **Kiedy wybrany jest "All"**

Wskaźnik "FLD" zgaśnie.

Po odtworzeniu wybranego folderu i plików, wszystkie pliki we wszystkich folderach są odtwarzane.

- **4** Przyciskami  $\Delta \nabla$  wybierz folder, a następnie naciśnij **przycisk ENTER.**
- **5** Posługując się przyciskami  $\Delta \nabla$  wybierz plik, a **następnie naciśnij przycisk ENTER.**

Rozpocznie się odtwarzanie.

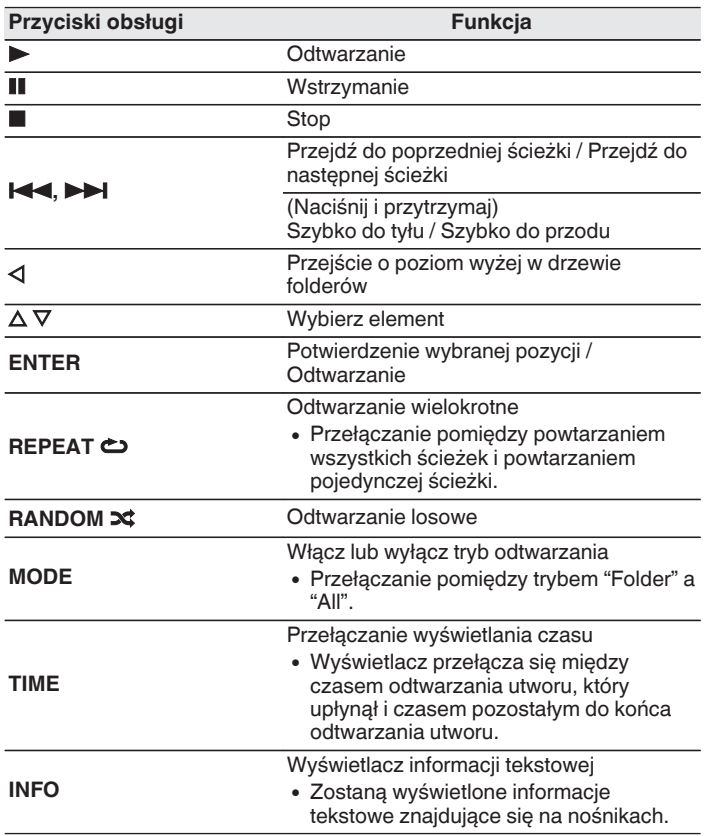

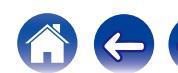

**[Panel przedni](#page-6-0) [Wyświetlacz](#page-8-0) [Panel tylny](#page-9-0)** 42 **[Pilot](#page-10-0) [Indeks](#page-65-0)**

- Gdy jest włączona opcja menu ["Resume Play" \(](#page-45-0) $\mathbb{Q}$  str. 46), odtwarzanie rozpocznie się automatycznie po podłączeniu urządzenia pamięci USB.
- 0 Gdy do odtwarzacza zostanie podłączone urządzenie pamięci USB, odtwarzanie plików rozpocznie się automatycznie po zmianie trybu nośnika na "USB".

#### **UWAGA**

- 0 Aby odtworzyć kolejny plik podczas odtwarzania z urządzenia pamięci USB, naciśnij  $\triangleleft$ , aby wyświetlić drzewo folderów,  $\triangle\nabla$ , aby wybrać plik do odtwarzania, po czym naciśnij ENTER.
- 0 Nie należy odłączać urządzenia pamięci masowej USB od urządzenie, kiedy wskaźnik komunikacji pamięci masowej USB miga. Może to spowodować uszkodzenie urządzenia pamięci masowej USB lub może uszkodzić pliki znajdujące się na urządzeniu pamięci masowej USB.
- 0 Firma Marantz nie ponosi odpowiedzialności za straty lub uszkodzenia danych zarejestrowanych w urządzeniu USB w czasie, gdy urządzenie USB podłączone jest do amplitunera.

## ■ Pliki, które można odtwarzać

Patrz ["Urządzenie pamięci USB" \(](#page-55-0)v str. 56).

## **Przełaczanie wyświetlacza**

W trakcie odtwarzania naciśnij przycisk INFO.

- 0 Przełącza pomiędzy nazwą pliku, tytułem, nazwą wykonawcy i nazwą albumu.
- 0 W czasie gdy odtwarzany jest plik WAV, wyświetlana jest tylko nazwa pliku.
- 0 Odtwarzacz może wyświetlić tylko następujące znaki:

### **ABCDEFGHIJKLMNOPQRSTUVWXYZ abcdefghijklmnopqrstuvwxyz 0123456789 !** "  $\# S \% & :: \langle > ? \, \emptyset \setminus [1 \, \cdot \, | \{ \} \rangle \sim \wedge \langle \, \cdot \rangle \, * + \, \cdot \cdot \, . \, / = \text{(spacia)}$

0 Zamiast znaków, których odtwarzacz nie potrafi wyświetlić, będą wyświetlane kropki (".").

<span id="page-42-0"></span>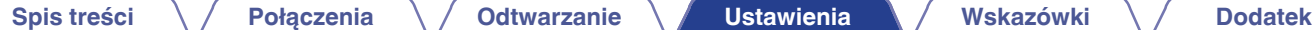

# **Mapa menu**

To urządzenie jest dostarczane z fabrycznie zaprogramowanymi ustawieniami domyślnymi. Użytkownik może spersonalizować ustawienia amplitunera do posiadanej konfiguracji sprzętowej i własnych preferencji.

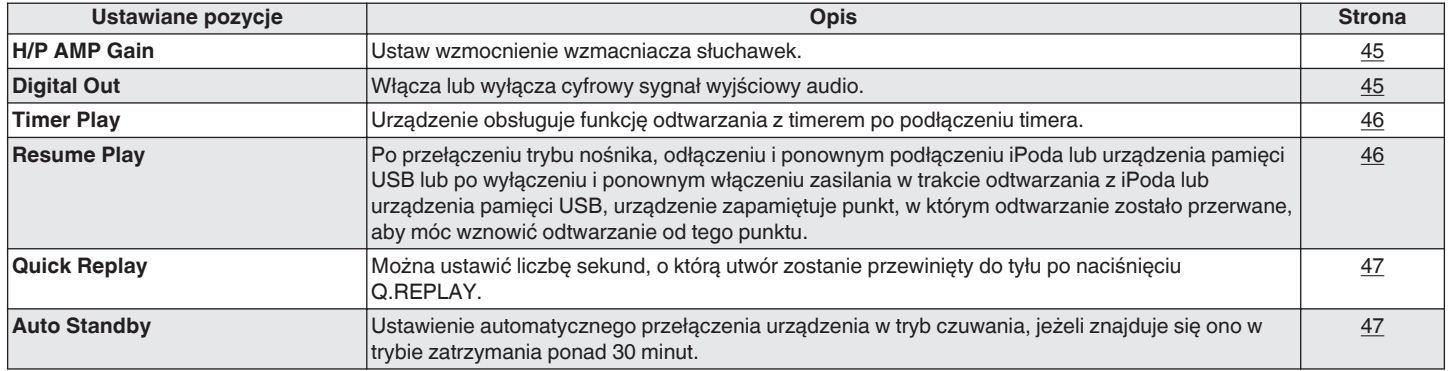

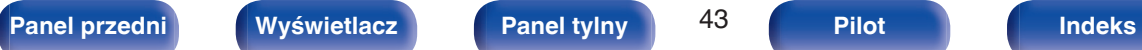

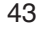

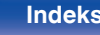

<span id="page-43-0"></span>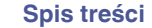

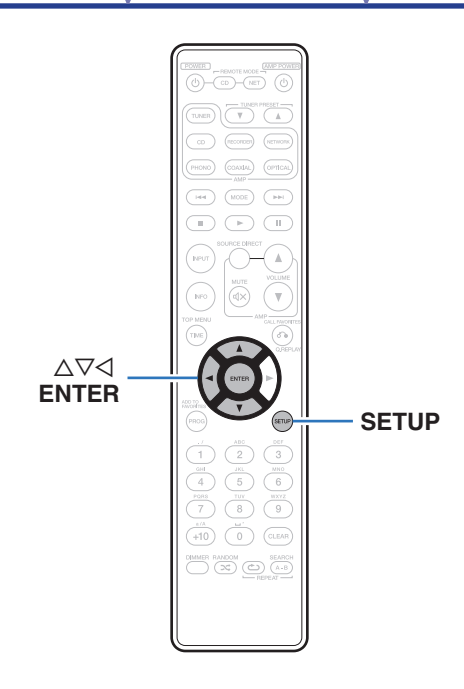

## **Operacje w menu**

**1 Naciśnij przycisk SETUP w czasie, gdy odtwarzanie jest zatrzymane.**

Na wyświetlaczu zostanie wyświetlone menu.

- **2** Wybierz ∆∇, aby wybrać opcję menu do konfiguracji **lub obsługi, a następnie naciśnij przycisk ENTER.**
- **3** Użyj  $\Delta \nabla$ , aby zmienić wybrane ustawienie.
- **4 Naciśnij przycisk ENTER, aby wprowadzić ustawienia.**
	- $\bullet$  W celu powrotu do poprzedniej opcji naciśnij przycisk  $\triangleleft$ .
	- 0 Wyjście z menu nastąpi po naciśnięciu przycisku SETUP w trakcie wyświetlania menu.

Nastąpi powrót do standardowego widoku wyświetlacza.

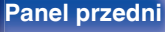

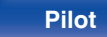

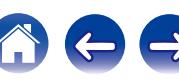

# <span id="page-44-0"></span>**H/P AMP GAIN**

Ustaw wzmocnienie wzmacniacza słuchawek. Ustaw zgodnie z impedancją podłączonych słuchawek. Zaleca się wybór ustawienia "LOW", jeśli słuchawki mają niską impedancję lub ustawienia "HIGH", jeśli mają wysoką impedancję.

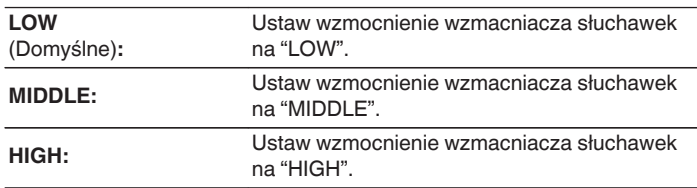

#### **UWAGA**

0 Głośność słuchawek jest różna w zależności od ustawienia "H/P AMP GAIN". Zmieniając to ustawienie podczas słuchania dźwięku, najpierw zmniejsz głośność lub wycisz dźwięk.

# **Digital Out**

Włącza lub wyłącza cyfrowy sygnał wyjściowy audio.

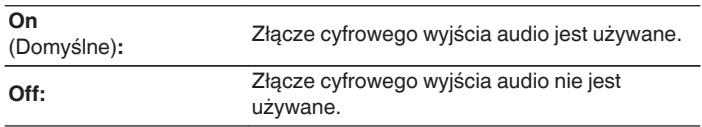

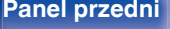

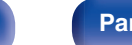

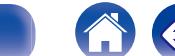

# <span id="page-45-0"></span>**Timer Play**

Urządzenie obsługuje funkcję odtwarzania z timerem po podłączeniu timera.

[\("Podłączanie do urządzenia wyposażonego w timer" \(](#page-22-0) $\mathbb{Z}$  str. 23))

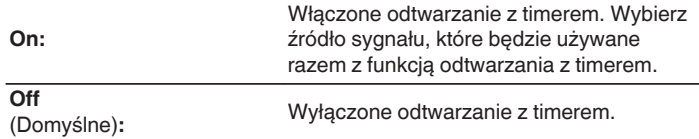

## ■ Korzystanie z funkcji odtwarzania z timerem

- **1.** Włącz zasilanie na podłączonych urządzeniach.
- **2.** Załaduj płytę albo podłącz iPod lub urządzenie pamięci USB.
- **3.** Przełącz funkcję wzmacniacza na wejście, którego podłączony jest ten odtwarzacz.
- **4.** Ustaw timer audio na żądany czas.
- **5.** Włącz timer.

Zasilanie podzespołów podłączonych do urządzenia wyposażonego w timer zostanie wyłączone.

Gdy nadejdzie wyznaczony czas, zasilanie poszczególnych podzespołów zostanie automatycznie włączone i rozpocznie się odtwarzanie pierwszej ścieżki.

#### **UWAGA**

0 W przypadku aktywnej funkcji odtwarzania z timerem nie jest obsługiwane odtwarzanie losowe ani programowe.

# **Resume Play**

Po przełączeniu trybu nośnika, odłączeniu i ponownym podłączeniu iPoda lub urządzenia pamięci USB lub po wyłączeniu i ponownym włączeniu zasilania w trakcie odtwarzania z iPoda lub urządzenia pamięci USB, urządzenie zapamiętuje punkt, w którym odtwarzanie zostało przerwane (informacja dotycząca wznowienia), aby móc wznowić odtwarzanie od tego punktu.

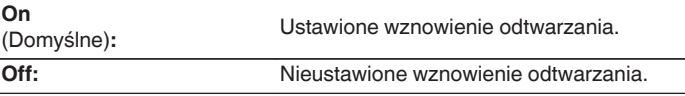

#### **UWAGA**

0 Jeśli zostanie podłączone inne urządzenie pamięci USB, informacja dotycząca wznowienia odtwarzania wcześniej podłączonego urządzenia pamięci USB zostanie usunięta.

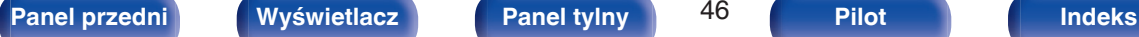

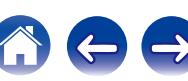

# <span id="page-46-0"></span>**Quick Replay**

Można ustawić liczbę sekund, o którą utwór zostanie przewinięty do tyłu po naciśnięciu Q.REPLAY.

#### **5 – 60 seconds**

(Domyślne:10 seconds)

# **Auto Standby**

Ustawienie automatycznego przełączenia urządzenia w tryb czuwania, jeżeli znajduje się ono w trybie zatrzymania ponad 30 minut.

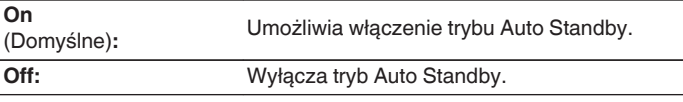

0 Podczas ładowania iPoda odtwarzacz przechodzi w tryb czuwania po zakończeniu ładowania.

#### **UWAGA**

0 Jeśli iPod jest połączony z tym urządzeniem w trybie "From iPod", urządzenie nie przejdzie do trybu czuwania nawet po około 30 minutach bezczynności w trybie zatrzymania.

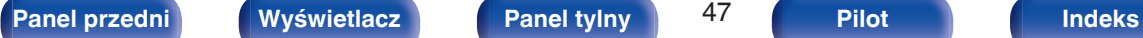

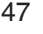

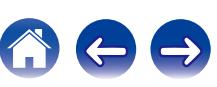

 $\bigoplus$ 

## <span id="page-47-0"></span>**Spis treści**

## **Wskazówki**

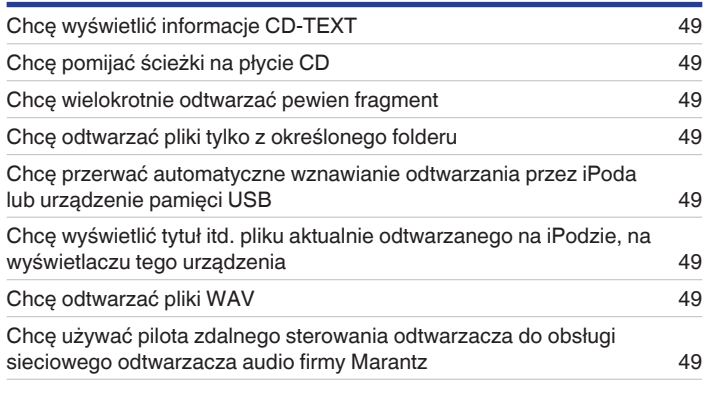

## **Rozwiązywanie problemów**

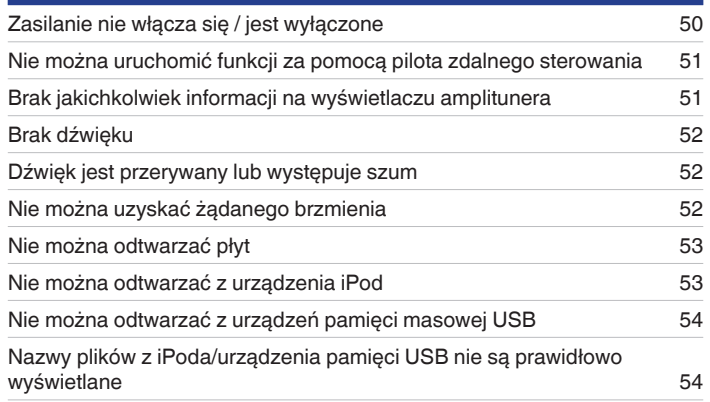

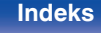

## <span id="page-48-0"></span>**Wskazówki**

#### **Chcę wyświetlić informacje CD-TEXT**

• Odtwarzacz jest zgodny ze standardem CD-TEXT. Naciśnij przycisk INFO, aby przełączać wyświetlane informacje. ( $\mathbb{Z}$  [str. 33\)](#page-32-0)

### **Chcę pomijać ścieżki na płycie CD**

• Wybierz ścieżki, które chcesz pominąć w trybie usunięcia zaprogramowanego odtwarzania. ( $\mathbb{Q}_F^*$  [str. 31\)](#page-30-0)

#### **Chcę wielokrotnie odtwarzać pewien fragment**

• Ustaw odtwarzanie wielokrotne A-B. ( $\mathbb{Q}$  [str. 30\)](#page-29-0)

#### **Chcę odtwarzać pliki tylko z określonego folderu**

• Przycisk MODE do ustawiania zakresu odtwarzania na "Folder". ( $\sqrt{2}$  [str. 41\)](#page-40-0)

#### **Chcę przerwać automatyczne wznawianie odtwarzania przez iPoda lub urządzenie pamięci USB**

• Ustaw opcję menu "Resume Play" na "Off". ( $\mathbb{Q}_F$  [str. 46\)](#page-45-0)

### **Chcę wyświetlić tytuł itd. pliku aktualnie odtwarzanego na iPodzie, na wyświetlaczu tego urządzenia**

• Naciśnij przycisk MODE, aby ustawić tryb "On-Display". ( $\mathbb{Q}$  [str. 38\)](#page-37-0)

### **Chcę odtwarzać pliki WAV**

• To urządzenie może odtwarzać pliki WAV, które są przechowywane na urządzeniu pamięci masowej USB. (v [str. 40\)](#page-39-0)

#### **Chcę używać pilota zdalnego sterowania odtwarzacza do obsługi sieciowego odtwarzacza audio firmy Marantz**

- 0 Naciśnij przycisk REMOTE MODE NET na pilocie zdalnego sterowania, aby przełączyć pilot w tryb sterowania sieciowym odtwarzaczem audio.  $(\sqrt{2} \cdot \text{str. } 15)$
- 0 Zapoznaj się również z instrukcją obsługi sieciowego odtwarzacza audio.

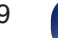

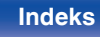

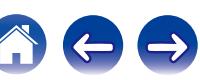

## <span id="page-49-0"></span>**Rozwiązywanie problemów**

W przypadku pojawienia się problemu, najpierw sprawdź poniższe elementy.

- **1. Czy podłączenia są prawidłowe?**
- **2. Czy urządzenie jest obsługiwane zgodnie z instrukcją?**
- **3. Czy inne urządzenia towarzyszące działają prawidłowo?**

Jeżeli urządzenie nie funkcjonuje prawidłowo, sprawdź przyczyny wymienione w poniższej tabeli.

Jeżeli żadna z wymienionych przyczyn nie ma miejsca, może to oznaczać uszkodzenie urządzenia. W takim przypadku, odłącz urządzenie od zasilania i skontaktuj się ze sprzedawcą.

## ■ Zasilanie nie włącza się / jest wyłączone

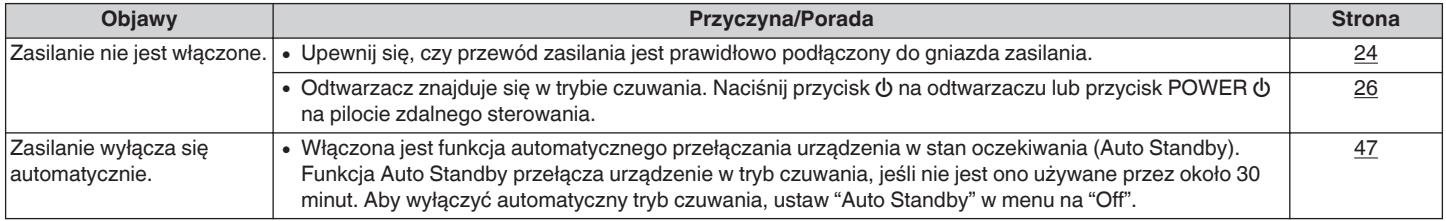

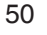

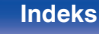

## <span id="page-50-0"></span>■ Nie można uruchomić funkcji za pomocą pilota zdalnego sterowania

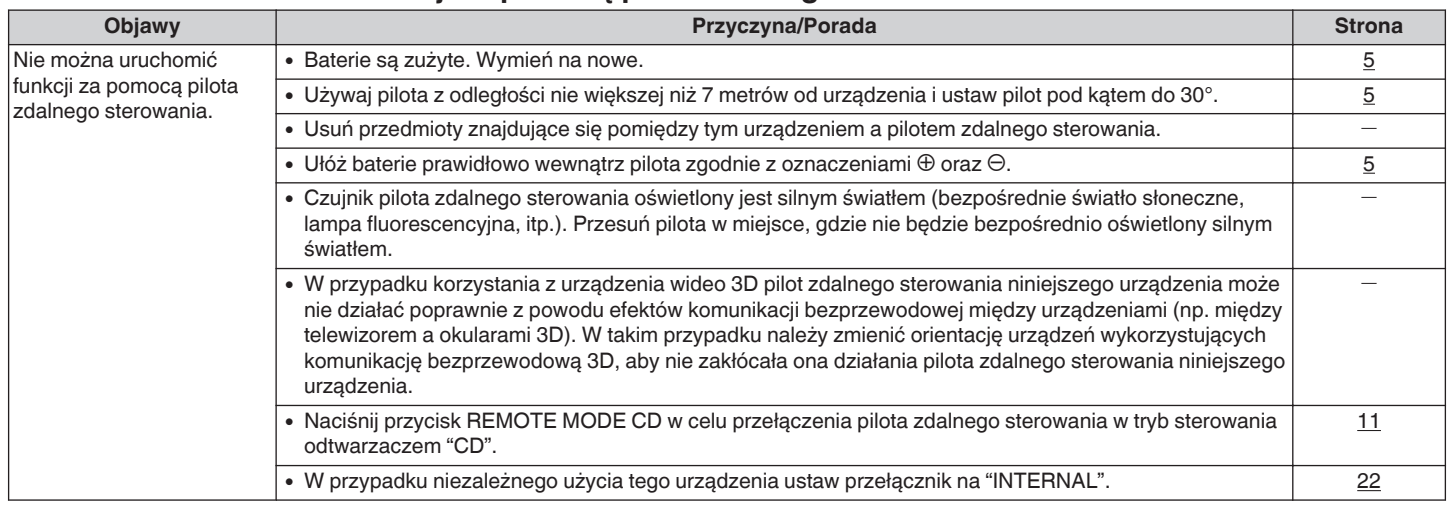

## ■ Brak jakichkolwiek informacji na wyświetlaczu amplitunera

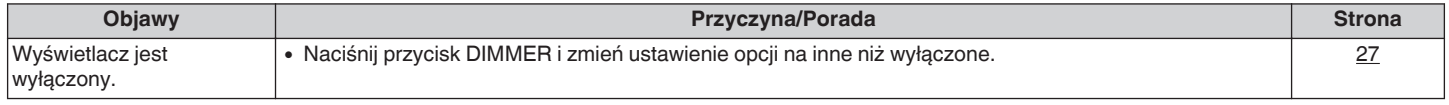

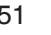

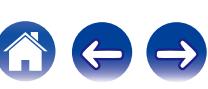

<span id="page-51-0"></span>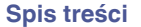

## ■ Brak dźwięku

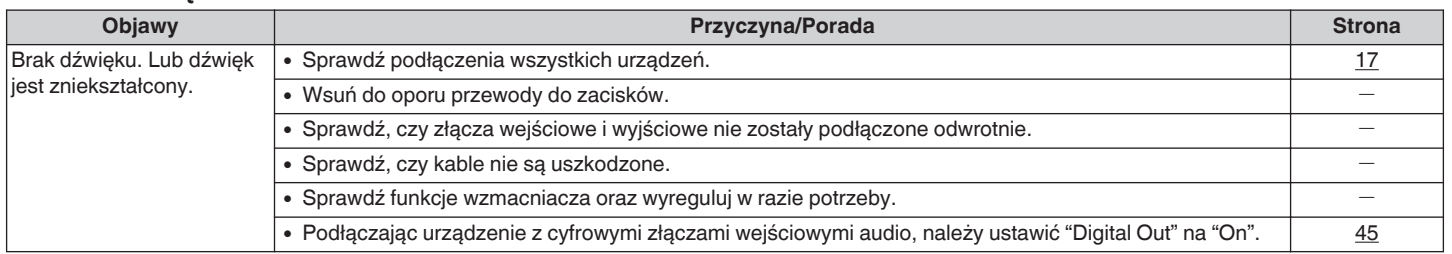

## o **Dźwięk jest przerywany lub występuje szum**

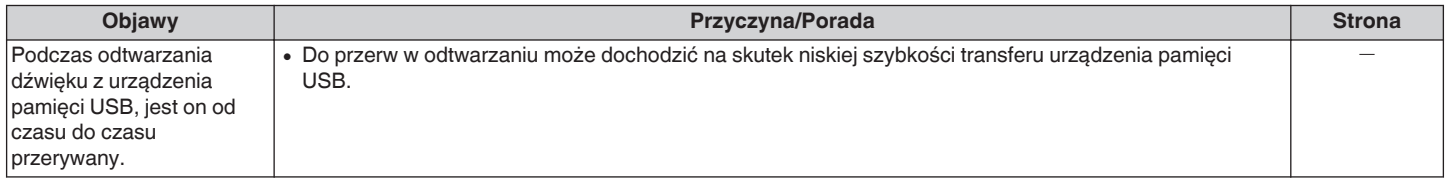

## o **Nie można uzyskać żądanego brzmienia**

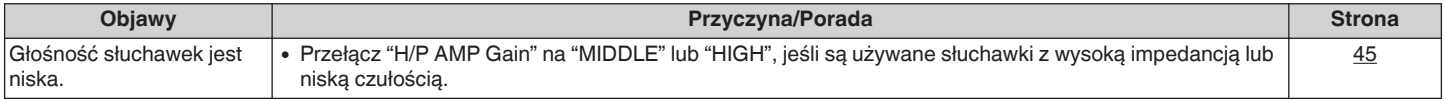

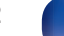

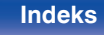

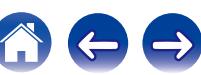

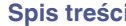

## <span id="page-52-0"></span>■ Nie można odtwarzać płyt

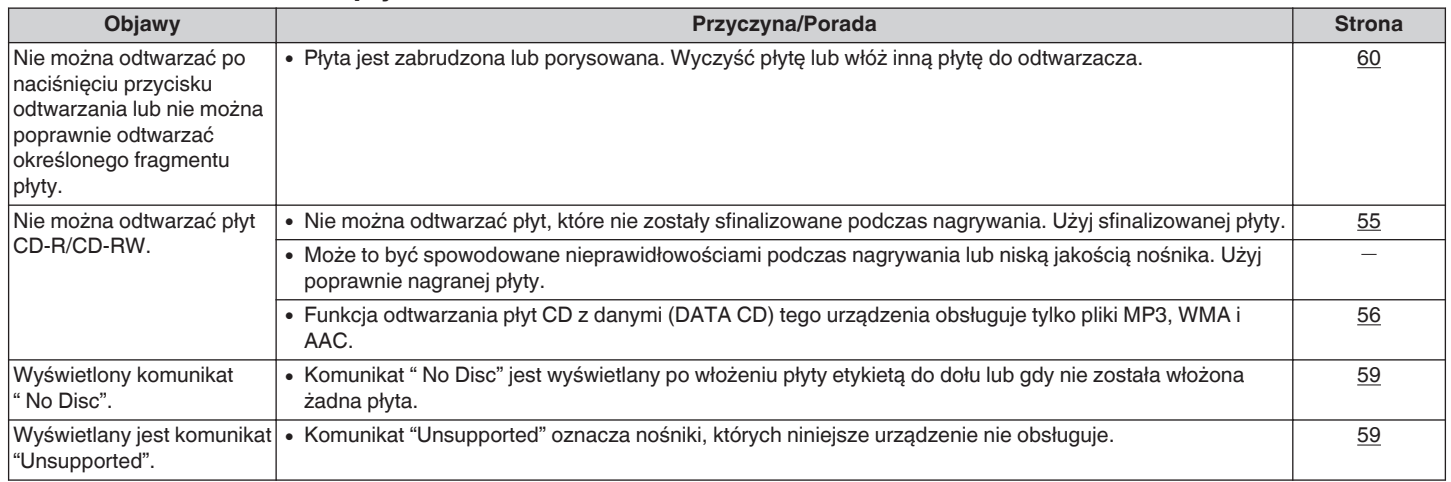

## ■ Nie można odtwarzać z urządzenia iPod

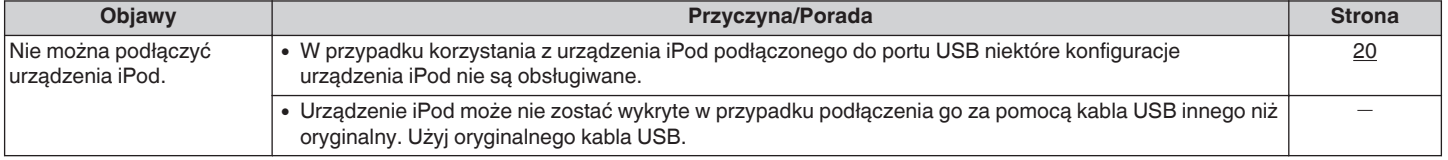

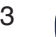

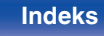

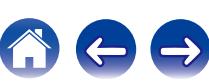

## <span id="page-53-0"></span>■ Nie można odtwarzać z urządzeń pamięci masowej USB

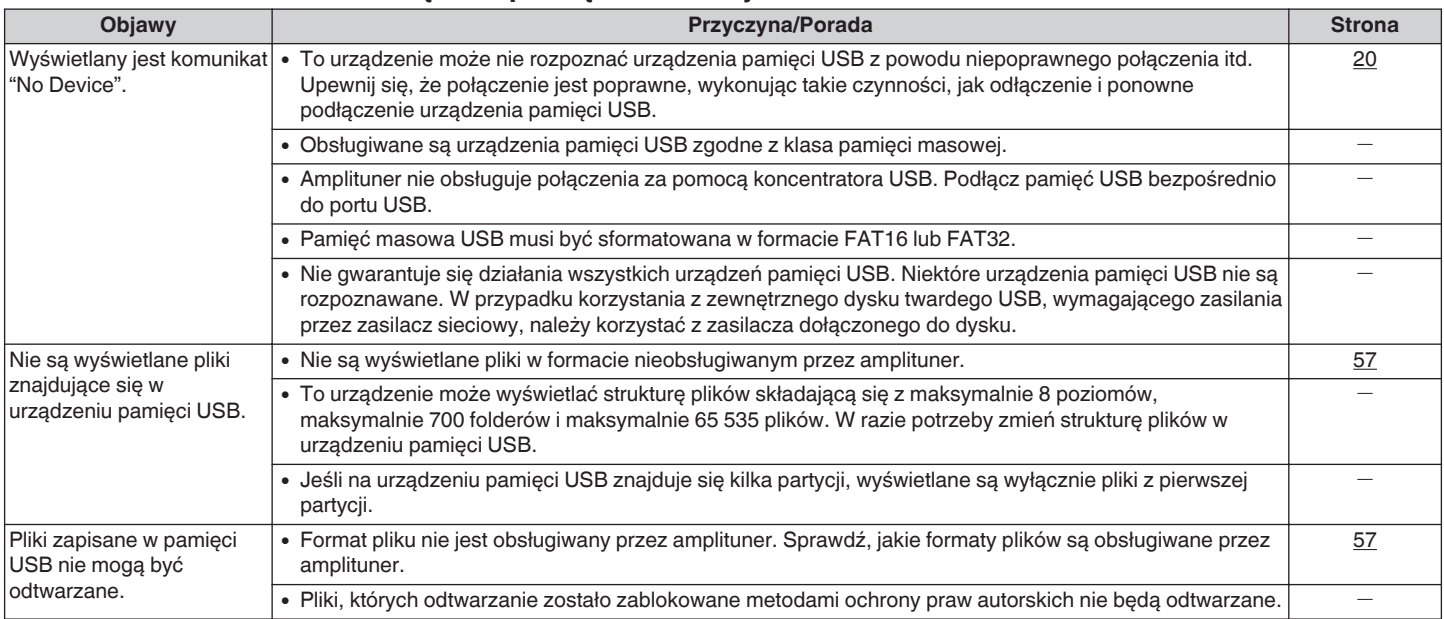

## ■ Nazwy plików z iPoda/urządzenia pamięci USB nie są prawidłowo wyświetlane

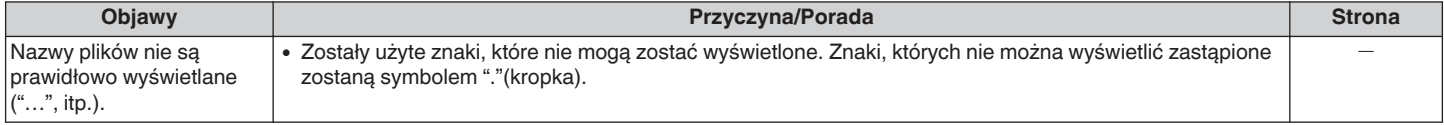

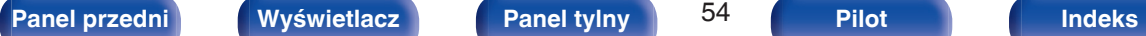

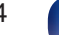

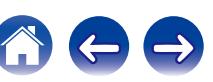

# <span id="page-54-0"></span>**Odtwarzane nośniki**

## **Płyty**

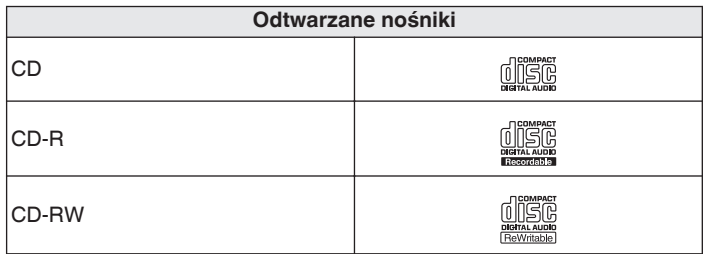

#### **UWAGA**

- 0 Niektóre płyty oraz niektóre formaty zapisu mogą nie być odtwarzane.
- 0 Niesfinalizowane płyty nie mogą być odtwarzane.

## **Pliki**

Płyty CD-R i CD-RW utworzone w poniżej opisanym formacie mogą być odtwarzane.

## o **Format oprogramowania zapisującego**

ISO9660 poziom 1, 2

Format rozszerzenia (Juliet.Romeo)

0 Po zapisaniu w innych formatach, prawidłowe odtwarzanie płyty może nie być możliwe.

## ■ Maksymalna liczba odtwarzanych plików oraz **folderów**

Liczba folderów : 255 Liczba plików:255

## **Dane Tag**

ID3-TAG (wer.1.x i 2.x) WMA-TAG AAC-TAG (Obsługiwane dane znacznika: tytuł, wykonawca i album)

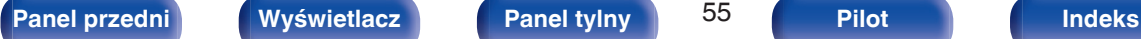

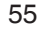

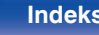

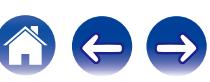

## <span id="page-55-0"></span>■ Obsługiwane formaty

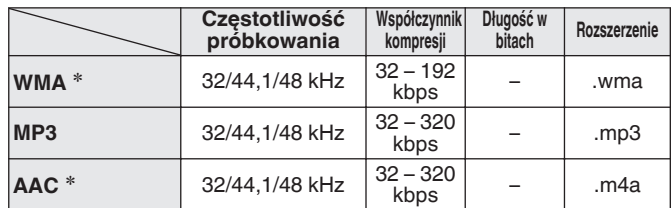

z Na amplitunerze można odtwarzać wyłącznie pliki, które nie są zabezpieczone przed kopiowaniem.

Pliki pobierane z płatnych stron muzycznych w internecie są zabezpieczane metodami ochrony praw autorskich. Pliki przeniesione na komputer z CD itd. i kodowane w formacie WMA mogą być również zabezpieczone metodami ochrony praw autorskich zależnie od ustawień komputera.

0 Gdy pliki audio zapisane na płycie są odtwarzane przez cyfrowe wyjście audio, częstotliwość próbkowania na wyjściu jest konwertowana na 44,1 kHz.

#### **UWAGA**

- 0 Pliki muszą mieć rozszerzenie. Pliki o innych rozszerzeniach lub bez rozszerzeń nie będą odtwarzane.
- 0 Płyty nagrane samodzielnie mogą być stosowane wyłącznie na własne potrzeby, ponieważ zgodnie z przepisami prawa autorskiego nie mogą być wykorzystywane w inny sposób bez pozwolenia właściciela praw do utworów.

## **Urządzenie pamięci USB**

## ■ Systemy plików kompatybilne z USB

#### FAT16 lub FAT32

0 Jeśli urządzenie pamięci masowej USB jest podzielone na kilka partycji, wybrany może być tylko górny napęd.

## o **Maksymalna liczba odtwarzanych plików oraz folderów**

Maksymalna liczba plików: 65 535 Maksymalna liczba folderów: 700

## **Dane tagów**

ID3-TAG (Wer.1.x i 2.x) WMA-TAG AAC-TAG (Tytuł, artysta, i dane tagów albumu, który jest obsługiwany)

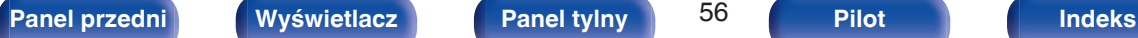

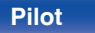

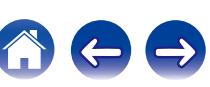

# <span id="page-56-0"></span>■ Obsługiwane formaty

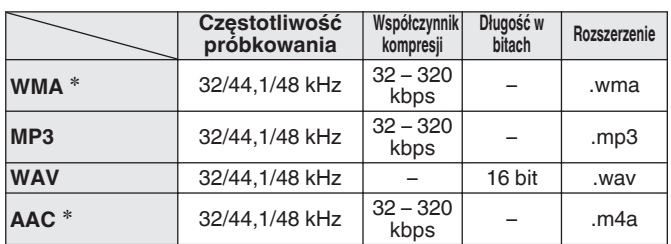

z Na amplitunerze można odtwarzać wyłącznie pliki, które nie są zabezpieczone przed kopiowaniem.

Pliki pobierane z płatnych stron muzycznych w internecie są zabezpieczane metodami ochrony praw autorskich. Pliki przeniesione na komputer z CD itd. i kodowane w formacie WMA mogą być również zabezpieczone metodami ochrony praw autorskich zależnie od ustawień komputera.

0 Gdy pliki audio zapisane w urządzeniu pamięci USB są odtwarzane przez cyfrowe wyjście audio, częstotliwość próbkowania na wyjściu jest konwertowana na 44,1 kHz.

#### **UWAGA**

- 0 Pliki muszą mieć rozszerzenie. Pliki o innych rozszerzeniach lub bez rozszerzeń nie będą odtwarzane.
- 0 Płyty nagrane samodzielnie mogą być stosowane wyłącznie na własne potrzeby, ponieważ zgodnie z przepisami prawa autorskiego nie mogą być wykorzystywane w inny sposób bez pozwolenia właściciela praw do utworów.
- 0 Pamięć USB należy podłączać lub odłączać w momencie, gdy zasilanie ustawione jest w stan oczekiwania. W przypadku podłączania lub odłączania przy włączonym zasilaniu zarejestrowane pliki mogą nie być pobrane lub też mogą zostać uszkodzone.
- 0 Nie jest kompatybilne z odtwarzaczem MP3, kamerą cyfrową, urządzeniem USB dla telefonów komórkowych itp.
- 0 Urządzenie nie ładuje urządzeń USB.
- 0 Urządzenie nie obsługuje czytników kart, kabla przedłużenia USB oraz koncentratora USB.

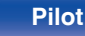

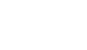

## <span id="page-57-0"></span>**Kolejność odtwarzania plików MP3/WMA/AAC/WAV**

Jeżeli kilka folderów zawiera pliki MP3/WMA/AAC/WAV, po odczytaniu danych z nośnika następuje automatyczne ustawienie kolejności odtwarzania folderów. Pliki w każdym folderze są odtwarzane w kolejności, w której zostały nagrane na nośniku, od najstarszego według daty i godziny.

#### **CD-R/CD-RW**

Przy odtwarzaniu plików zapisanych na płytach CD-R lub CD-RW, w pierwszej kolejności odtwarzane są pliki ze wszystkich folderów w pierwszej warstwie, następnie wszystkie foldery w drugiej warstwie, po czym w warstwie trzeciej itd. w tej kolejności.

#### **Urządzenie pamięci USB**

W przypadku odtwarzania plików nagranych na urządzeniu USB, pliki w pierwszym folderze na pierwszej partycji są odtwarzane w pierwszej kolejności, następnie foldery na drugiej partycji, a następnie na trzeciej partycji itd. w takim porządku. Następnie są odtwarzane odpowiednio pliki z kolejnej pierwszej partycji.

- 0 Kolejność odtwarzania wyświetlana na komputerze PC może być inna niż aktualna kolejność odtwarzania.
- 0 Zależnie od oprogramowania użytego do zapisu plików, kolejność odtwarzania w przypadku płyt CD-R/CD-RW może się różnić.

#### **UWAGA**

0 Kolejność odtwarzania może się różnić od kolejności, w której foldery lub pliki zostały nagrane, jeśli folder lub plik zostanie usunięty lub dodany do urządzenia pamięci USB. Dzieje się tak z powodu specyfikacji danych zapisu i nie oznacza usterki.

## **Informacje o płytach i plikach**

Pliki takie jak MP3/WMA/AAC/WAV itd., zapisane na płytach CD-R/-RW oraz w urządzeniu pamięci USB, są podzielone na kilka dużych segmentów (folderów) oraz na mniejsze segmenty (pliki). Pliki są przechowywane w folderach, a foldery mogą zostać zapisane hierarchicznie. Urządzenie może rozpoznać do 8 poziomów folderów.

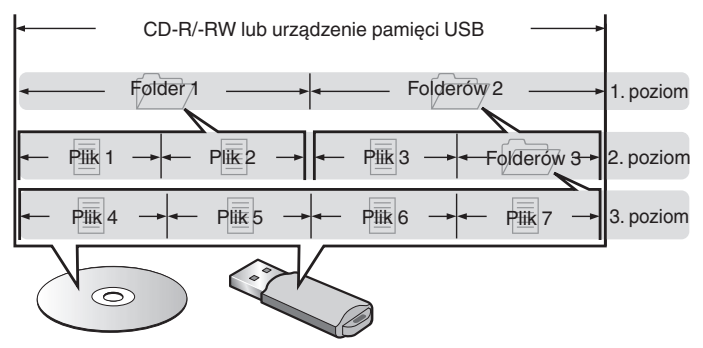

• Zapisując pliki muzyczne na płycie CD-R/-RW, wybierz format zapisu "ISO9660" w oprogramowaniu. Jeśli pliki zostaną nagrane w innych formatach, mogą nie być odtwarzane prawidłowo. Szczegółowe informacje znajdziesz w instrukcji oprogramowania do nagrywania.

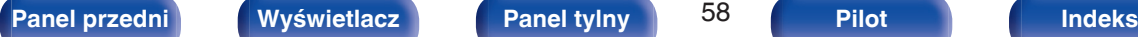

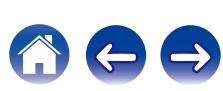

# <span id="page-58-0"></span>**Uwagi na temat obchodzenia się z nośnikami**

## **Wkładanie płyt**

- 0 Włóż płytę do szuflady etykietą do góry.
- 0 Upewnij się, że przed włożeniem płyty szuflada na płytę została w pełni otwarta.
- 0 Umieść płytę o średnicy 12 cm w zewnętrznej wnęce szuflady (Rysunek 1), a płytę o średnicy 8 cm w wewnętrznej wnęce szuflady (Rysunek 2).

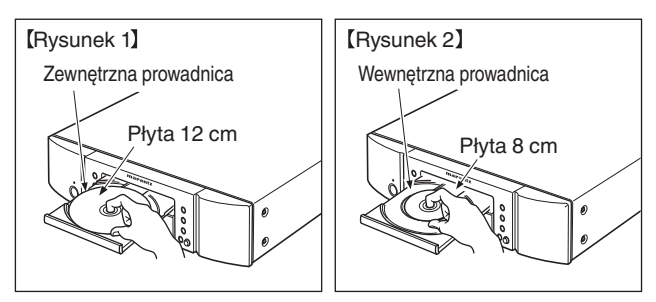

0 Nie używając adaptera możesz umieścić płyty o średnicy 8 cm, dokładnie w miejsce wyznaczone wnęką szuflady.

- 0 Komunikat "Unsupported" oznacza nośniki, których niniejsze urządzenie nie obsługuje.
- 0 Komunikat " No Disc" jest wyświetlany po włożeniu płyty etykietą do dołu lub gdy nie została włożona żadna płyta.

#### **UWAGA**

- 0 Włóż tylko jedną płytę jednorazowo. Włóż jednorazowo tylko jedną płytę. Włożenie dwóch lub więcej płyt może skutkować uszkodzeniem urządzenia lub podrapaniem płyt.
- 0 Nie wkładaj do odtwarzacza pękniętych ani zdeformowanych płyt oraz płyt naprawianych za pomocą taśmy klejącej itp.
- 0 Nie wkładaj płyt, w których samoprzylepna folia lub klej, używane do przymocowania etykiety są odsłonięte, jak również płyt noszących ślady po takich materiałach. Płyty takie mogą ulec zablokowaniu w odtwarzaczu i uszkodzić go.
- Nie stosuj płyt o nieregularnych kształtach, gdyż mogą one zniszczyć odtwarzacz.

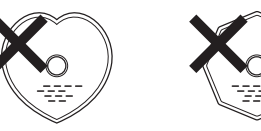

- 0 Nie popychaj ręką szuflady na płytę, gdy zasilanie jest wyłączone. Doprowadzi to do uszkodzenia mechanizmu.
- 0 W przypadku pozostawienia urządzenia przez dłuższy czas w miejscu pełnym dymu papierosowego, itp. powierzchnia optyczna może ulec zabrudzeniu. W takim przypadku, sygnały mogą nie być odczytywane prawidłowo.

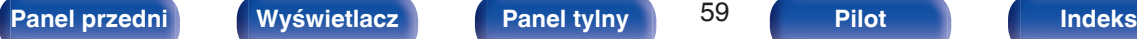

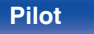

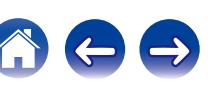

## <span id="page-59-0"></span>**Jak obchodzić się z nośnikami**

- 0 Nie pozostawiaj odcisków palców, tłuszczu ani zabrudzeń na płycie.
- Zwróć szczególną uwagę, by nie drapać płyt podczas wyjmowania ich z pudełek.
- 0 Nie zginaj ani nie podgrzewaj płyt.
- Nie powiekszaj centralnego otworu.
- 0 Nie pisz po zadrukowanej stronie płyty długopisami, ołówkami, itp. lub nie naklejaj na płyty nowych etykiet.
- 0 Gdy płyta zostanie wniesiona z zimnego otoczenia do ciepłego pomieszczenia, to na jej powierzchni może nastąpić kondensacja pary wodnej. Nie używaj suszarki do włosów, by osuszyć płytę.
- 0 Nie odłączać urządzenia pamięci masowej USB lub nie wyłączać urządzenia podczas gdy odtwarzane jest urządzenie pamięci masowej USB. Może to spowodować usterkę lub stratę danych urządzenia pamięci masowej USB.
- 0 Nie wolno podejmować prób otwierania lub modyfikacji urządzeniu pamięci USB.
- 0 Urządzenie pamięci masowej USB i pliki mogą zostać uszkodzone przez elektryczność statyczną. Nie dotykać palcami styków metalowych urządzenia pamięci masowej USB.
- 0 Nie używać odkształconego urządzenia pamięci masowej USB.
- 0 Po użyciu należy się upewnić, że zostały wyciągnięte wszystkie płyty i urządzenia pamięci masowej USB i przechowywane w odpowiednim opakowaniu, aby zapobiec osiadaniu się kurzu, zadrapaniom i odkształceniu.
- 0 Nie kładź płyt w następujących miejscach:
	- **1.** Wystawionych na bezpośrednie działanie promieni słonecznych przez dłuższy czas
	- **2.** O wysokiej wilgotności lub zapyleniu
	- **3.** Narażonych na ciepło z grzejników, itp.

## **Czyszczenie płyt**

- 0 Jeżeli na powierzchni płyty znajdują się odciski palców lub kurz, to mogą one obniżyć jakość odtwarzanego dźwięku.
- 0 Użyj zestawu do czyszczenia, dostępnego w sklepach lub miękkiej szmatki.

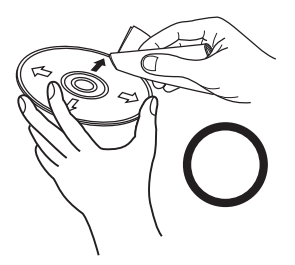

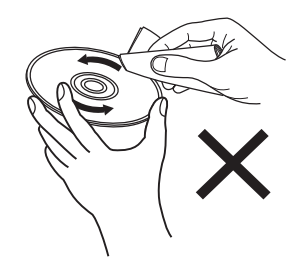

Wycieraj ruchami promienistymi. Nigdy nie wycieraj ruchami

okrężnymi.

#### **UWAGA**

0 Nie używaj płynów do czyszczenia płyt gramofonowych ani płynów antystatycznych. Nie używaj również chemikaliów, takich jak benzen lub rozcieńczalnik.

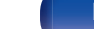

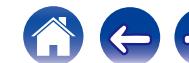

# <span id="page-60-0"></span>**Wyjaśnienie pojęć**

#### **MP3 (MPEG Audio Layer-3)**

Jest to międzynarodowo standaryzowany schemat kompresji danych audio stosowany w standardzie kompresji video "MPEG-1". Pozwala uzyskać skompresowane pliki o wielkości 1/11 oryginalnego zapisu utrzymując jakość zapisu dźwięku równoważną muzyce zapisanej na płytach CD.

#### **WMA (Windows Media Audio)**

Jest to technologia kompresji sygnału audio opracowana przez Microsoft Corporation.

Dane WMA można kodować za pomoca aplikacji Windows Media<sup>®</sup> Player.

Dla zakodowania plików WMA należy stosować wyłącznie aplikacje autoryzowane przez Microsoft Corporation. W przypadku stosowania oprogramowania nieposiadającego autoryzacji, pliki mogą nie pracować prawidłowo.

#### **Częstotliwość próbkowania**

Próbkowanie oznacza odczyt wartości fali dźwiękowej (sygnału analogowego) w regularnych odstępach czasu i wyrażenie wysokości fali przy każdym odczycie w formacie cyfrowym (tworzenie sygnału cyfrowego).

Liczba odczytów na sekundę nazywana jest "częstotliwością próbkowania". Im większe wartości, tym bardziej wiernie odwzorowany jest dźwięk.

#### **Zakres dynamiki**

Różnica pomiędzy maksymalnym nie zniekształconym poziomem dźwięku a minimalnym poziomem dźwięku, który można wyróżnić z szumu emitowanego przez urządzenie.

#### **Współczynnik kompresji**

Jest to ilość zapisanych na płycie danych audio, jaka jest odczytywana w ciagu sekundy.

#### **Finalizacja**

Jest to proces umożliwiający odtwarzanie płyt CD, które zostały nagrane za pomocą nagrywarek przez inne odtwarzacze.

#### **Liniowe PCM**

Sygnał ten jest nie skompresowanym sygnałem PCM (Pulse Code Modulation). W przeciwieństwie do źródeł audio o stratnej kompresji, takich jak MP3, jakość dźwięku i zakres dynamiki nie ulegają pogorszeniu.

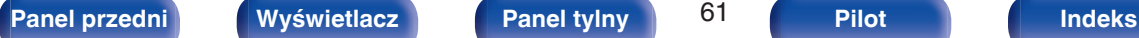

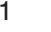

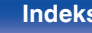

# <span id="page-61-0"></span>**Informacje o znakach handlowych**

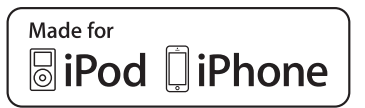

"Made for iPod" and "Made for iPhone" mean that an electronic accessory has been designed to connect specifically to iPod, or iPhone, respectively, and has been certified by the developer to meet Apple performance standards.

Apple is not responsible for the operation of this device or its compliance with safety and regulatory standards. Please note that the use of this accessory with iPod, or iPhone, may affect wireless performance.iPhone, iPod, iPod classic, iPod nano, iPod shuffle, and iPod touch are trademarks of Apple Inc., registered in the U.S. and other countries.

• iPhone, iPod, iPod classic, iPod nano, iPod shuffle oraz iPod touch można użyć dla skopiowania lub odtwarzania materiałów nie chronionych prawami autorskimi lub też materiału, którego kopiowanie lub odtwarzanie dla celów prywatnych jest prawnie dopuszczone. Naruszanie praw autorskich jest prawnie zabronione.

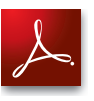

Adobe, logo Adobe i Reader są zarejestrowanymi znakami towarowymi lub znakami towarowymi firmy Adobe Systems Incorporated w Stanach Zjednoczonych i innych krajach.

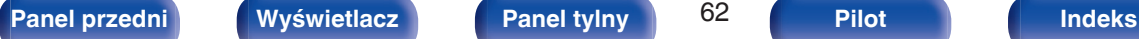

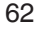

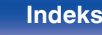

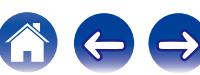

<span id="page-62-0"></span>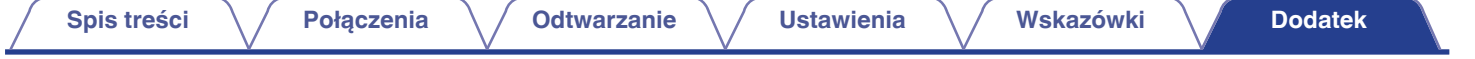

# **Dane techniczne**

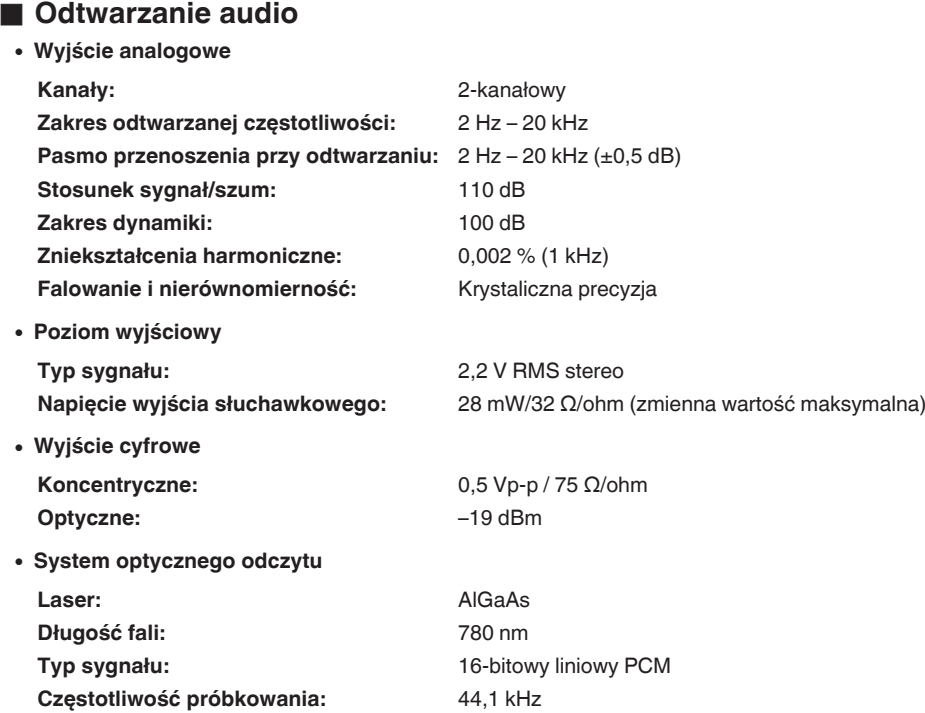

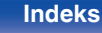

 $\rightarrow$ 

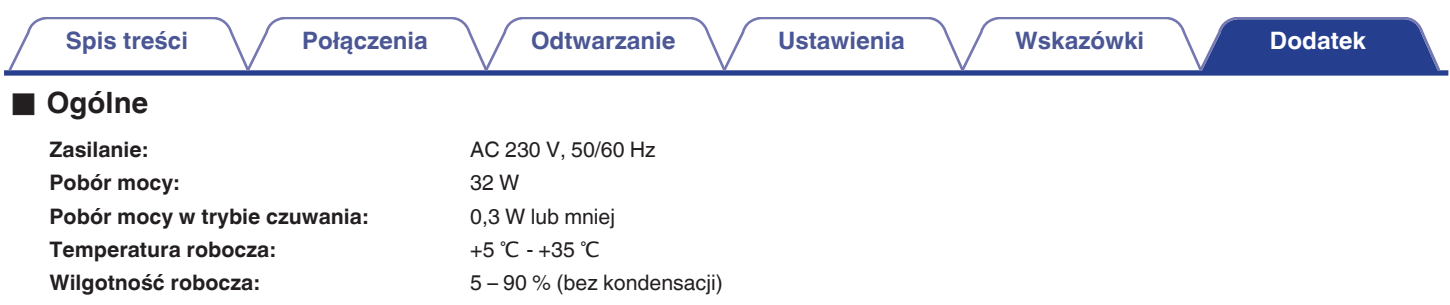

Powyższe dane techniczne mogą ulec zmianie ze względu na ulepszenia i zmiany konstrukcyjne.

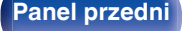

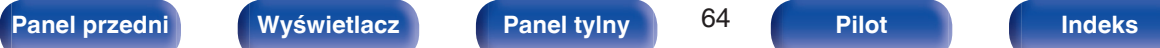

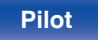

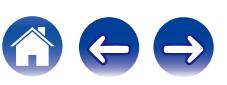

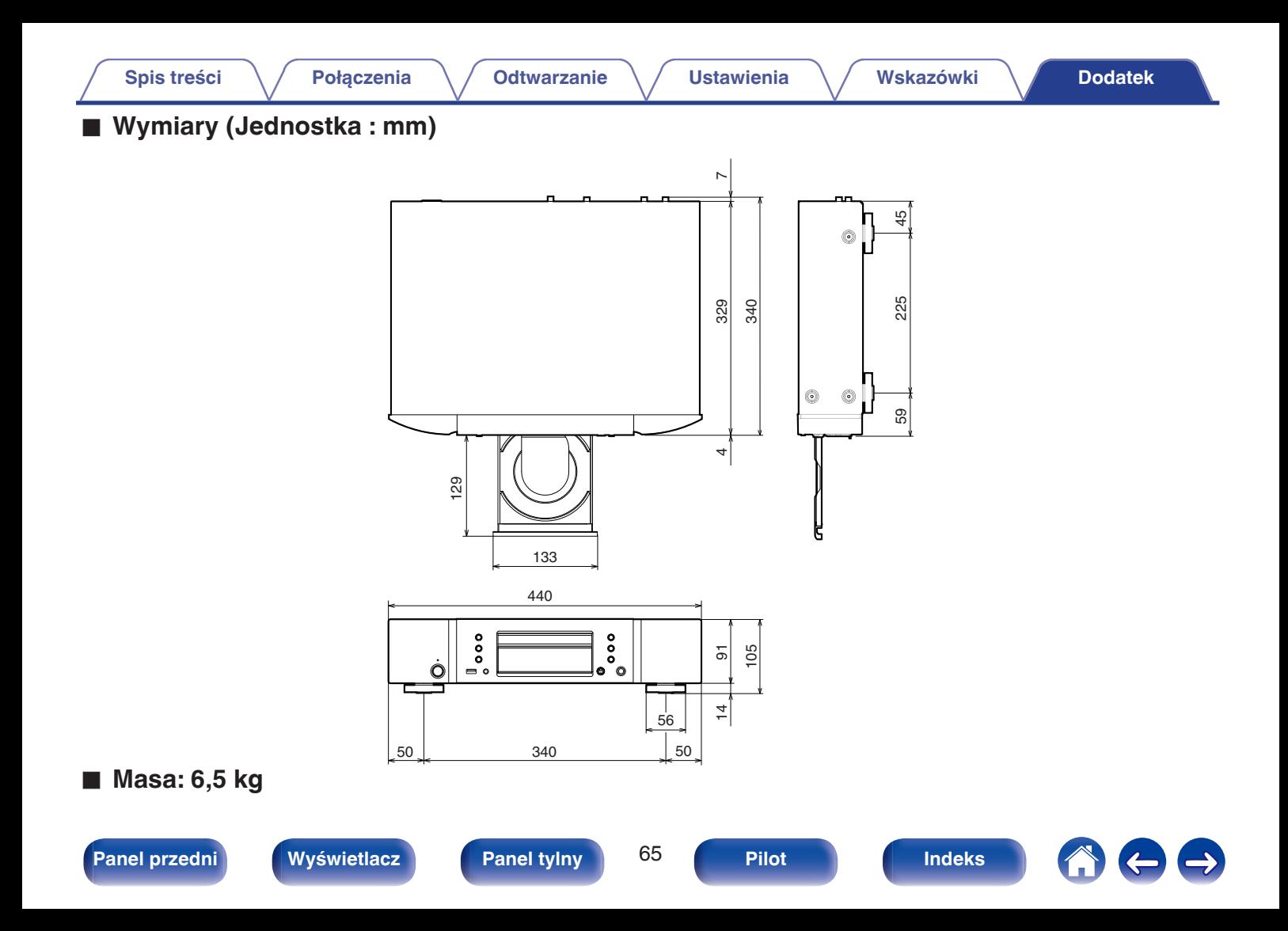

<span id="page-65-0"></span>**[Spis treści](#page-1-0)**  $\setminus$  **[Połączenia](#page-16-0)**  $\setminus$  **[Odtwarzanie](#page-24-0)**  $\setminus$  **[Ustawienia](#page-42-0)**  $\setminus$  **[Wskazówki](#page-47-0) [Dodatek](#page-54-0)** 

## **Indeks**

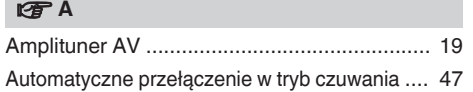

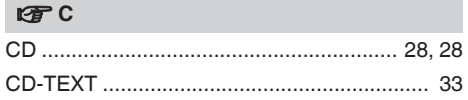

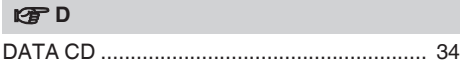

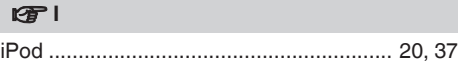

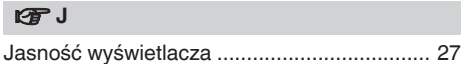

## v **M**

[Mapa menu .................................................... 43](#page-42-0)

#### **图**0

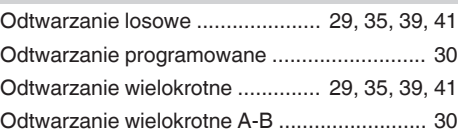

#### **v** P

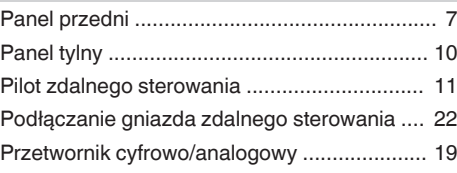

### v **R**

[Rozwiązywanie problemów ............................ 50](#page-49-0)

# **v** T

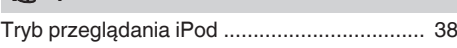

### v **U**

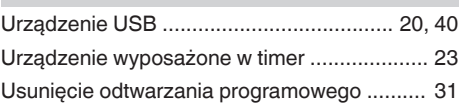

#### v **W**

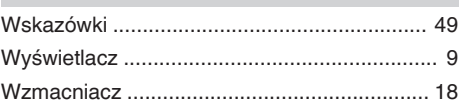

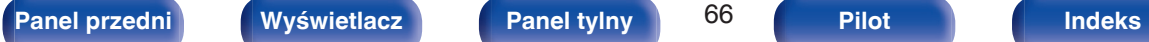

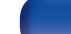

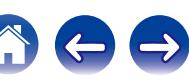

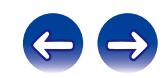

 $\bigg)$ 

## www.marantz.com

You can find your nearest authorized distributor or dealer on our website.

marantz<sup>®</sup> is a registered trademark.

3520 10469 00AM Copyright © 2016 D&M Holdings Inc. All Rights Reserved.